Министерство образования и науки Российской Федерации Федеральное государственное бюджетное образовательное учреждение высшего профессионального образования «Оренбургский государственный университет»

Кафедра вычислительной техники

Т.З. Аралбаев, Р.Р. Галимов, Р.Р. Фаскиев

# **АППАРАТНО-ПРОГРАММНЫЕ СРЕДСТВА ЦИФРОВОЙ ОБРАБОТКИ СИГНАЛОВ**

Рекомендовано к изданию Редакционно-издательским советом федерального государственного бюджетного образовательного учреждения высшего профессионального образования «Оренбургский государственный университет» в качестве методических указаний для студентов, обучающихся по программам высшего профессионального образования по направлению подготовки 230100.62 Информатика и вычислительная техника

> Оренбург 2012

Рецензент - кандидат технических наук, доцент А.В. Хлуденев

## **Аралбаев, Т.З.**

**А 79** Аппаратно-программные средства цифровой обработки сигналов: методические указания к лабораторным работам / Т.З. Аралбаев, Р.Р. Галимов, Р.Р. Фаскиев; Оренбургский гос. ун-т. - Оренбург: ОГУ, 2012. – 56 с.

Лабораторный курс содержит 9 лабораторных работ и методические указания к ним. Каждая работа включает теоретическое изложение материала, постановку задачи, порядок выполнения и контрольные вопросы для самоподготовки.

Лабораторный курс рекомендован преподавателям как вспомогательный материал в организации и проведении занятий, а также студентам по профилю подготовки - «Вычислительные машины, комплексы, системы и сети» - для аудиторного и самостоятельного освоения лабораторного курса дисциплины «Аппаратно-программные средства цифровой обработки сигналов».

> УДК 681.3(075) ББК 32.973.2-02я7

© Аралбаев Т.З., Галимов Р.Р., Фаскиев Р.Р., 2012 © ОГУ, 2012

# **Содержание**

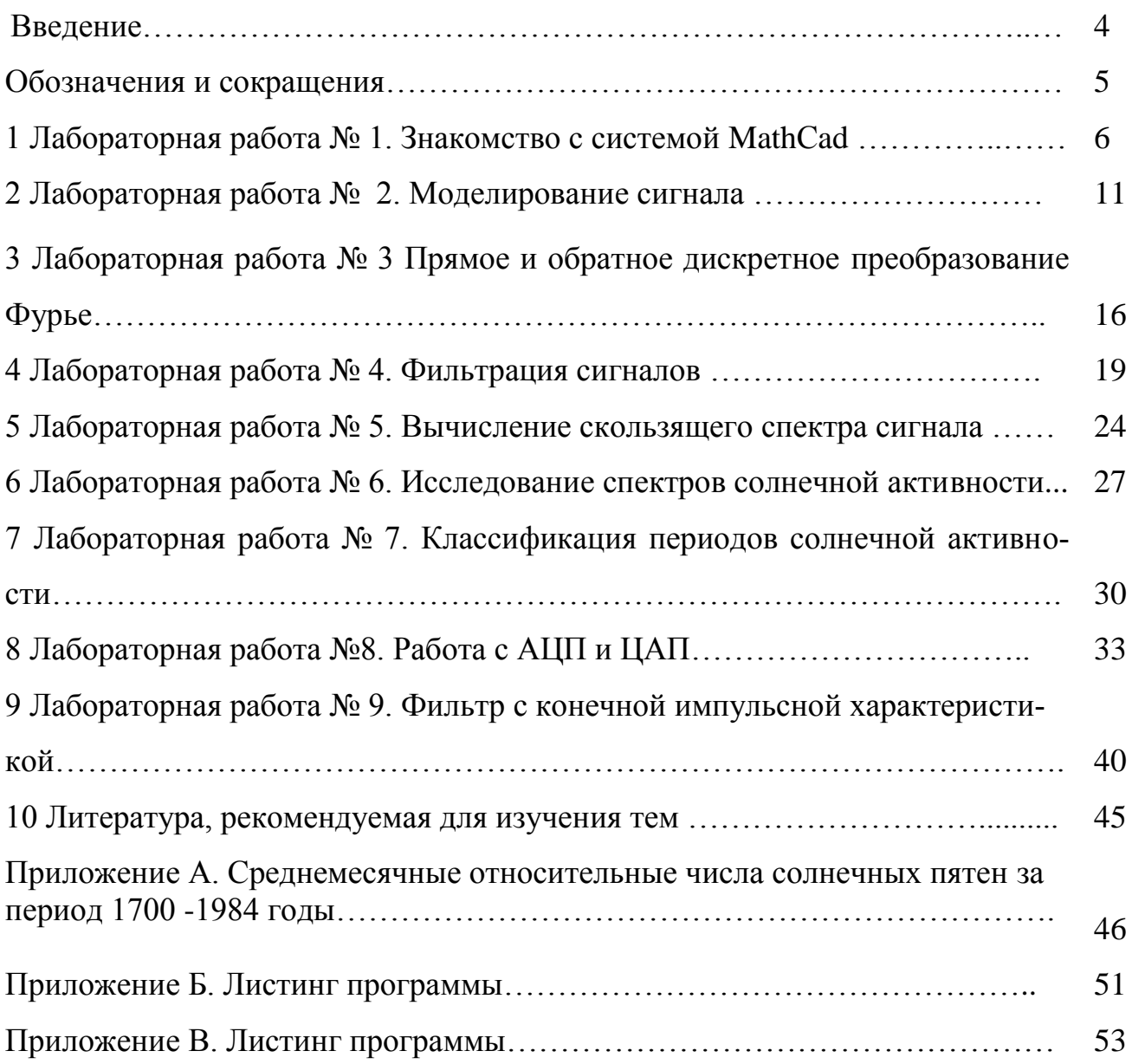

### Ввеление

Настоящий лабораторный практикум предназначен для получения практических навыков студентами профиля подготовки - «Вычислительные машины, комплексы, системы и сети» очной формы обучения при изучении дисциплины «Аппаратно-программные средства цифровой обработки сигналов» (АПС ЦОС). Лабораторный курс содержит девять работ, рассчитанных на 36 часов аудиторных занятий. Предлагаемые задания охватывают основные разделы рабочей программы, связанные с изучением основных принципов цифровой обработки сигналов.

Общие методические рекомендации по использованию лабораторных работ и методических указаний:

- к выполнению лабораторной работы следует приступать после ознакомления с теоретической частью соответствующего раздела и рекомендациями, приведенными в конкретной работе;

- лабораторные работы рекомендуется выполнять в порядке их нумерации в аудиторное время, указанное в описании работы;

- рекомендуется для экономии времени отчеты о лабораторных работах оформлять в виде протоколов работы с обязательным указанием даты, номера, темы, цели работы и выводов с краткой характеристикой результата;

- дополнительные сведения по лабораторным работам содержатся в прилагаемом списке литературы.

Лабораторный курс может быть освоен на индивидуальном компьютере со средними техническими характеристиками. Обязательным для полной реализации курса является наличие комплекта офисных приложений и пакет прикладных программ MathCad, Keil uVision, Visual  $C++$ , желательно иметь выход в Интернет. Практикум рекомендован преподавателям как вспомогательный материал в организации и проведении занятий, а также студентам для аудиторного и самостоятельного освоения лабораторной части дисциплины АПС ЦОС.

 $\overline{4}$ 

# **Обозначения и сокращения**

БПФ – быстрое преобразование Фурье

ОБПФ –обратное быстрое преобразование Фурье

МК -микроконтроллер

АЦП – аналого-цифровой преобразователь

ЦАП – цифро-аналоговый преобразователь

ЦФ –цифровой фильтр

КИХ – конечная импульсная характеристика

БИХ – бесконечная импульсная характеристика

ФНЧ –фильтр низких частот

ФВЧ – фильтр высоких частот

WAV(Waveform Audio File Format ) - формат звукового файла

# 1 Лабораторная работа № 1. Знакомство с системой **MathCad**

Цель работы: ознакомиться с назначением и возможностями системы.

#### 1.1 Теоретическая часть

#### 1.1.1 Назначение и возможности системы MathCAD

MathCAD является интегрированной системой автоматизации математических и инженерно-технических расчетов, ориентированной на IBM- совместимые персональные компьютеры (ПК). Система включает в себя текстовый редактор, вычислитель и средства математической графики.

Перечень задач, успешно выполняемых в системе MathCad, включает в себя задачи, связанные с матричными и векторными операциями, с операциями над комплексными числами, с реализацией быстрого преобразования Фурье - т.е. те задачи, которые наиболее часто встречаются в цифровой обработке сигналов.

1.1.2 Структура документа и основные режимы работы в системе

В отличие от известных систем программирования в системе MathCAD математическое описание алгоритма решение задачи называется не программой, а документом. Документ имеет блочную структуру, причем различают три основных типа блоков: текстовые, вычислительные и графические блоки.

Текстовые блоки представляют собой блоки комментариев. Вычислительные блоки включают в себя математические выражения, которые вычисляются либо по мере их написания, либо по сигналу запуска клавишей  $F9$ . Графические блоки предназначены для построения графиков функций, полученных в результате вычислений. Блоки в документах должны располагаться, не налагаясь друг на друга согласно логической структуре документа. При наложении блоков в документах система выдает информацию: «Can't edit blank space» (Нет места для редактирования блока). При некорректном оформлении документа система выдает информацию в прямоугольнике, от которого отходит черта, указывающая место ошибки.

При входе в систему MathCad первоначально устанавливается режим автоматического выполнения вычислений по мере ввода и редактирования документа, т.е. режим «auto».

Работа системы MathCAD в режиме вычислителя сводится к описанию порядка решения задачи с применением общепринятых в математике символов и правил написания математических выражений, при этом сначала вводятся исходные данные и указываются диапазоны изменения переменных или индексов. Затем описываются математические выражения для получения результата. Далее производится вывод результата, например:

> A = 2.5 omega = 0.5 t = 4.86 fi = 0.84  $D := A \cdot \sin(\omega) + fD$  = -0.32 где: «:=» - знак присваивания, - знак «=» используется для вывода результата на экран.

### Рисунок 1.1 –Документ MathCad

Режим построения графиков в системе MathCad устанавливается следующим образом. Первоначально курсор позиционируется на экране в предполагаемый левый верхний угол рисунка, на котором будет представлен график. Затем одновременным нажатием клавиш: «*Shift»* и «2» на экране устанавливаются координатные оси. По оси ординат пользователем выставляется имя рассчитанной переменной с нижним индексом, например *Y<sup>i</sup>* , а по оси абсцисс - наименование индекса, т.е. *i*. Так же устанавливаются максимальные и минимальные значения *Y<sup>i</sup>* и *i*. Если эти значения пользователем не устанавливаются, то система сама производит выбор этих значений по осям. После вывода курсора за пределы рисунка система рисует график. Для изме-

нения размеров рисунка и нанесения на него сетки в формат графика вводится курсор и нажимается клавиша « $F$ ». Пользователь может изменить размеры графика в подпункте Size и нанести сетку на рисунок в подпункте Subdi*vision*. После установки размеров и сетки рисунка необходимо перейти в подпункт **Done** (выполнить) и нажать клавишу «**Enter**».

Ввод текста на экран производится после одновременного нажатия клавиш «Shift» и «"» (т.е. двойные кавычки). При этом на экране появляются две пары кавычек, между которыми может быть набрана любая последовательность символов с клавиатуры. Для выхода из текстового режима необходимо вывести курсор стрелочками управления курсора за пределы кавычек.

1.1.3 Особенности использования клавиатуры ПК в системе MathCad

В связи с необходимостью написания некоторых математических символов: знака суммы, квадратного корня, интеграла и других - пользователю необходимо знать клавиши или их совокупности.

В таблице 1.1 представлена справка по использованию клавиш клавиатуры ПК при написании математических символов и выражений, а также при установке графического и текстового режима в системе MathCAD.

Рассмотрим пример. Пусть требуется рассчитать значения функции  $Y(t)=A+B \cdot e^{-C \cdot t}$  на интервале  $t=0.5$  с с шагом  $Dt=0.2$  с при  $A=10$ ;  $B=5.5$ ;  $C=0.6$ . По полученным данным построить график.

| Установка режима или               | Клавиша или сово- | Установка режима   | Клавиша или сово- |
|------------------------------------|-------------------|--------------------|-------------------|
| знака операций                     | купность клавиш   | или знака операций | купность клавиш   |
| ∷≕<br>Знак операции<br>присвоения  | Shift:            | Знак произведения  | $Shift+3$         |
| $\bullet\bullet$<br>Знак диапазона |                   | Σ<br>Знак суммы    | $Shift+4$         |
| Знак возведения<br>в степень       | $Shift+^$         | Знак интеграла     | $Shift+7$         |
| Установка нижнего<br>индекса       |                   | Знак производной   | $Shift+?$         |

Таблица 1.1 – Справка по использованию клавиш

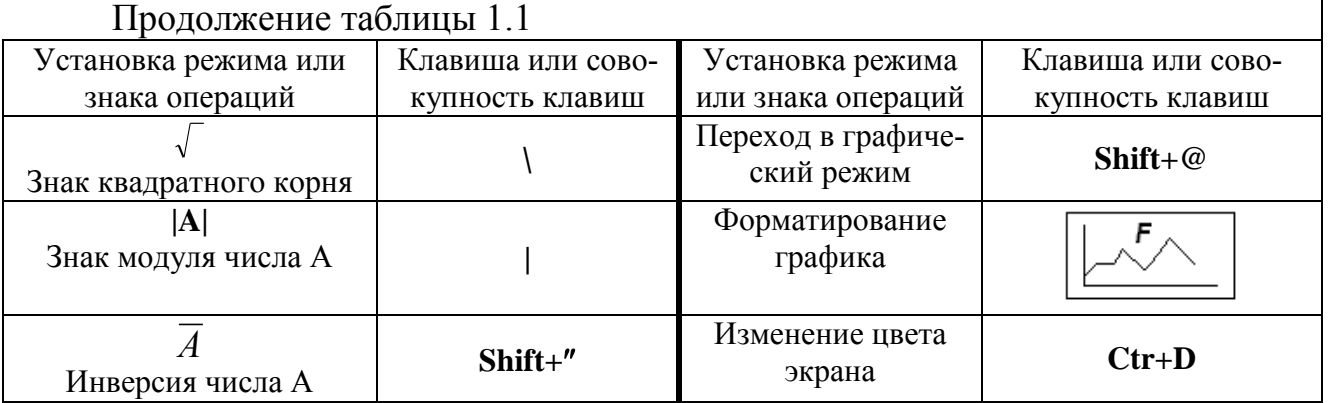

Документ, описывающий решение данного примера в системе Math-

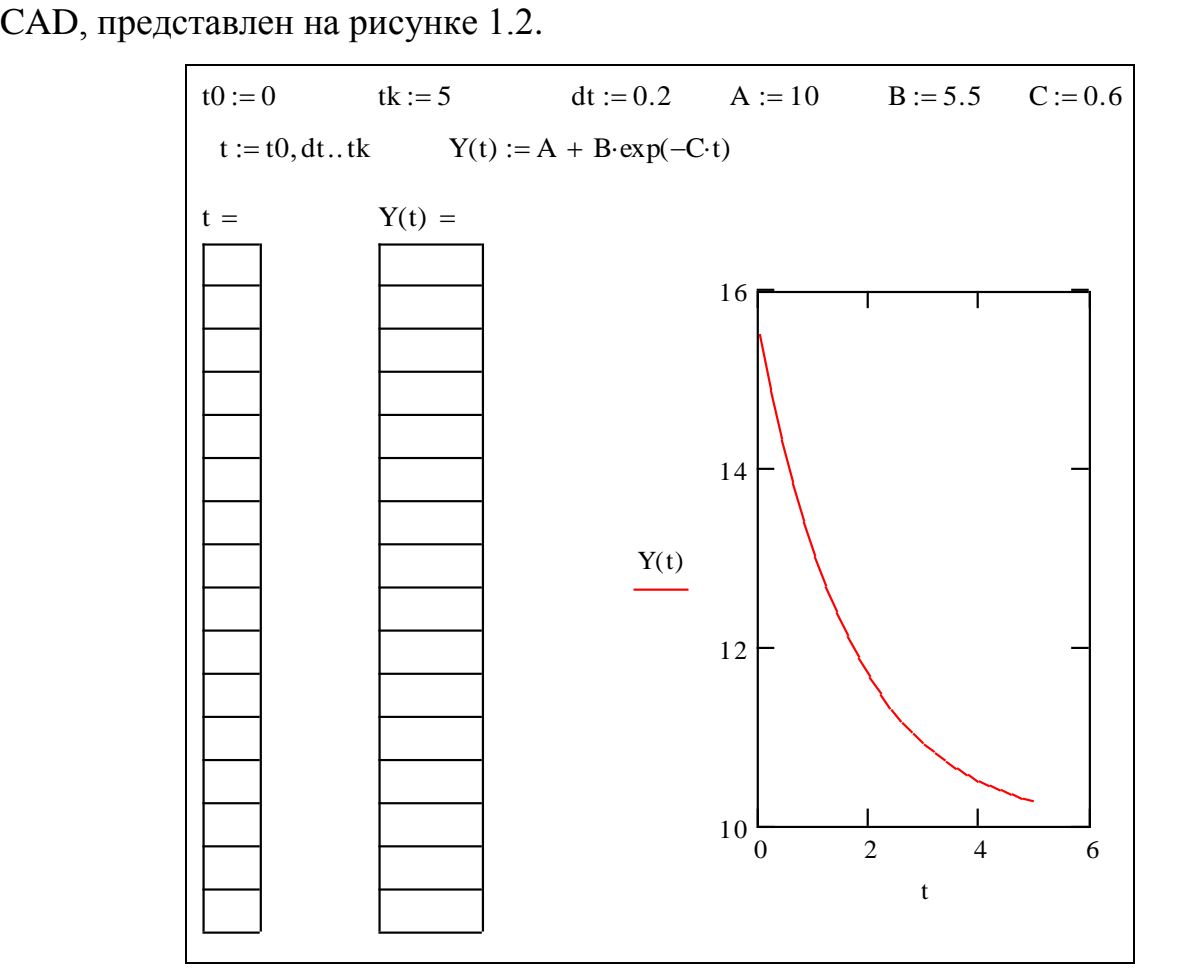

Рисунок 1.2 – Пример документа выполнения лабораторной работы

# **1.2 Постановка задачи**

Просчитать 50 значений сигнала, характеризующего переходной процесс в электрической цепи, с шагом *Dt*=0.1 с по следующей формуле:

$$
Y(t)=Y0+Y1\cdot(1-e^{-T1\cdot t})+Y2\cdot\sin(\omega t)\cdot e^{-T2\cdot t}.\tag{1.1}
$$

## Исходные данные представлены в таблице 1.2.

| $100$ <i>JIII</i> III $\mu$<br><b>REPORT NUMBER OF THE ORIGINAL SUBJECT OF THE UPPER SUBJECT</b> |                  |                |                |      |        |            |  |
|--------------------------------------------------------------------------------------------------|------------------|----------------|----------------|------|--------|------------|--|
| Номер                                                                                            | YO               | Y1             | Y2             | T1,  | $T2$ , | $\omega$ , |  |
| варианта                                                                                         |                  |                |                | сек  | сек    | $cex^{-1}$ |  |
|                                                                                                  | 4.5              | 1.5            | 1.5            | 0.4  | 0.5    | 0.5        |  |
| $\overline{2}$                                                                                   | 6                | $\overline{2}$ | 1.7            | 0.5  | 0.6    | 0.4        |  |
| $\overline{3}$                                                                                   | $\overline{0}$   | 12             | 4.5            | 0.45 | 0.55   | 0.5        |  |
| $\overline{4}$                                                                                   | 36               | $-36$          | 12             | 0.45 | 0.5    | 0.6        |  |
| 5                                                                                                | 27               | 23             | $\overline{7}$ | 0.4  | 0.5    | 0.5        |  |
| 6                                                                                                | 90               | 30             | 40             | 0.45 | 0.55   | 0.45       |  |
| $\overline{7}$                                                                                   | 110              | 40             | 15             | 0.45 | 0.55   | 0.65       |  |
| 8                                                                                                | 100              | $-100$         | 30             | 0.55 | 0.55   | 0.55       |  |
| 9                                                                                                | 360              | $-140$         | 70             | 0.45 | 0.55   | 0.45       |  |
| 10                                                                                               | 6                | $-2$           | 1.5            | 0.55 | 0.65   | 0.55       |  |
| 11                                                                                               | 9                | $-4.5$         | 1.5            | 0.40 | 0.50   | 0.60       |  |
| 12                                                                                               | $\overline{0}$   | 36             | 12             | 0.6  | 0.65   | 0.45       |  |
| 13                                                                                               | 12               | 24             | 12             | 0.40 | 0.50   | 0.60       |  |
| 14                                                                                               | 127              | 63.5           | 21             | 0.55 | 0.55   | 0.65       |  |
| 15                                                                                               | 1.2              | $-1.2$         | 0.4            | 0.6  | 0.5    | 0.4        |  |
| 16                                                                                               | $\boldsymbol{0}$ | 220            | 70             | 0.45 | 0.45   | 0.55       |  |
| 17                                                                                               | $\boldsymbol{0}$ | 36             | 10             | 0.45 | 0.6    | 0.65       |  |
| 18                                                                                               | 9                | $-4.5$         | $\overline{2}$ | 0.55 | 0.45   | 0.60       |  |
| 19                                                                                               | 127              | 100            | 33.3           | 0.65 | 0.55   | 0.45       |  |
| 20                                                                                               | 12.7             | 10.0           | 3.33           | 0.45 | 0.55   | 0.65       |  |

Таблица 1.2 – Исходные данные для выполнения задания

## **1.3 Порядок выполнения работы**

1. Ознакомиться с назначением и возможностями системы Matchad;

2. Запустить систему Matchad и ввести исходные данные из таблицы 1.2;

3. Задать диапазон изменения *t* от 0 до 5 с с шагом 0.1 с (для задания диапазона использовать клавишу «;»);

4. Набрать ниже формулу (1.1);

5. Нажав одновременно клавиши «*Shift» и «*2», вывести на экран график. Указать переменные по осям графика и задать диапазоны изменения переменных;

4. Составить отчет исследований по пунктам 2-5 и ответить на контрольные вопросы для самопроверки.

## **1.4 Контрольные вопросы**

- 1. Назначение системы MathCAD.
- 2. Структура документа в системе MathCAD.
- 3. Характеристика графического режима системы.

# **2 Лабораторная работа № 2. Моделирование сигнала**

**Цель работы**: освоить средства системы MathCAD для моделирования временного ряда сигнала заданной формы

## **2.1 Теоретическая часть**

В общем случае сигнал может быть представлен как совокупность компонентов, представленных на рисунке 2.1 и характеризующих постоянную составляющую *U*1, инфранизкочастотную составляющую *U*2, низкочастотную - *U*3, высокочастотную - *U*4 и *U*5, а также шум - *U*6.

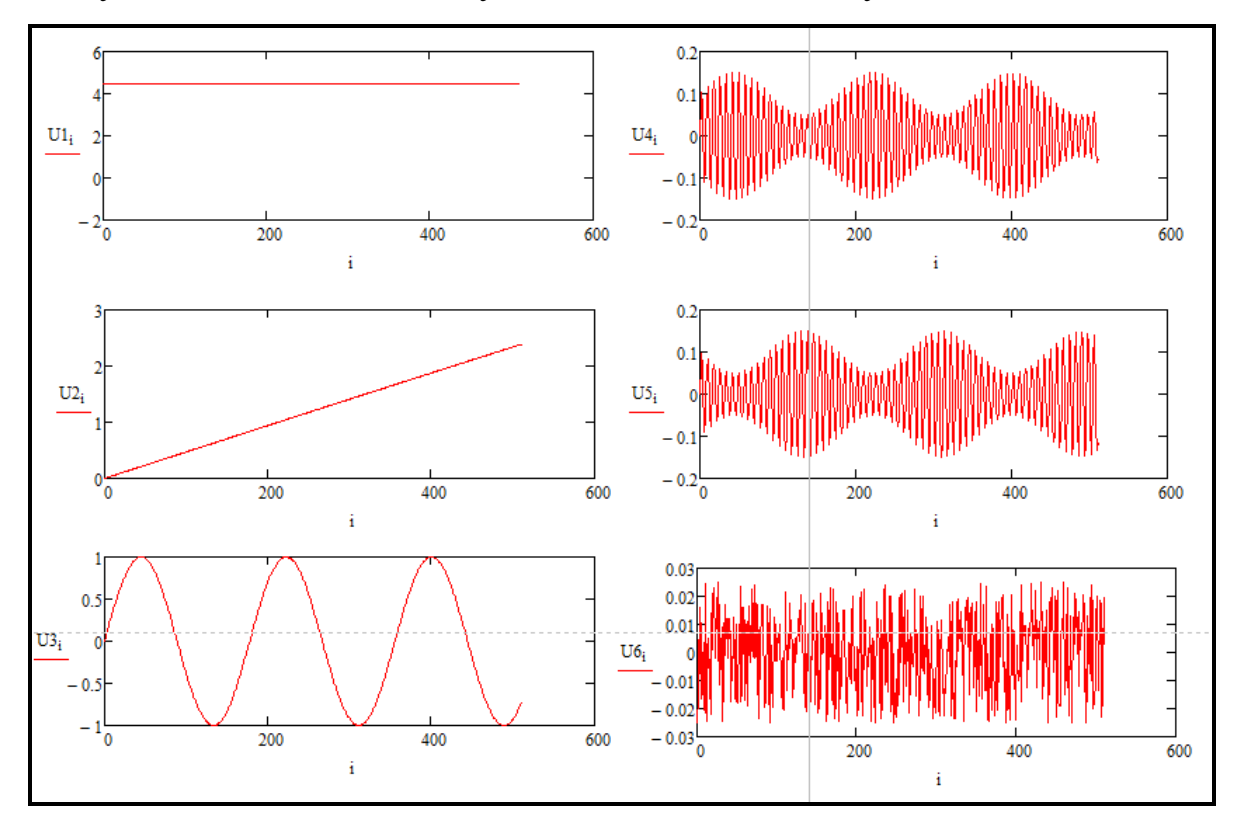

Рисунок 2.1 – Частотные составляющие сигналов

Изменение частотных составляющих сигнала может происходить либо по формуле расчета синусоиды (для компонентов *U*2, *U*3) либо по более сложному выражению, например, для составляющих *U*4, *U*5.

Изменение шумовой компоненты может быть подчинено случайной закономерности и задаваться генератором случайных чисел.

Постоянная составляющая *U*1(*t*) определяется следующей формулой:

$$
U(t) = A \tag{2.1}
$$

где *A* –константа;

 *t* - реальное время.

Графики зависимостей *U2(t)* и *U3(t)*, определяются по формуле:

$$
U(t) = A \cdot \sin(2 \cdot \pi \cdot f \cdot t + Q),
$$

где *A* - амплитуда сигнала в вольтах (В);

 $f$  - частота сигнала в герцах ( $\Gamma$ ц);

 *Q* - сдвиг сигнала по фазе в радианах.

Поскольку для цифровой обработки аналоговый сигнал предварительно преобразуется в дискретную форму с некоторым шагом дискретности  $\Delta t$ (сек.), то выражение (2.2) в виде временного ряда определяется следующим образом:

$$
U(n) = A \cdot \sin(2 \cdot \pi \cdot f \cdot n \cdot \Delta t + Q), \tag{2.3}
$$

где  $n$  - номер элемента временного ряда сигнала, n=0, 1, 2, ...

Высокочастотные сигналы *U*4 и *U*5 представляют собой результат амплитудной модуляции, где на несущий сигнал *M* накладывается информационный *A*4. Ниже представлены формулы описывающие сигналы *M* и *I*:

$$
M(t) = I(t) \cdot \sin(2 \cdot \pi \cdot f4 \cdot t + Q4), \qquad (2.4)
$$

$$
I(t) = \frac{(A4_{max} - A4_{min})}{2} \cdot \sin(2 \cdot \pi \cdot f_i \cdot t + Q_i) + A4_{min} \square,
$$
 (2.5)

где *f*4 – частота несущего сигнала;

*Q*4 - сдвиг по фазе несущего сигнала;

 $A4_{max}$ ,  $A4_{min}$  – максимальное и минимальное значение амплитуды

(2.2)

информационного сигнала;

 $f_i$  – частота информационного сигнала;

 $Q_i$  - сдвиг по фазе информационного сигнала.

Элементы временного ряда, характеризующего шум, рассчитываются с помощью функции *rnd*(*A*5) по следующей формуле:

$$
U_6(n) = rnd(A5) - A5/2,
$$
\n(2.6)

где *A*5 - максимальная величина диапазона *D* изменения случайного сигнала, т.е. *D*=0...*A*5.

Таким образом, значения элементов временного ряда характеризующего моделируемый сигнал, рассчитываются как суммарные значения элементов составляющих его временных рядов в фиксированные моменты времени  $n \Delta t$ :

$$
U(n) = \sum_{i=1}^{m} U_i(n),
$$
\n(2.7)

где *n*=0,1, 2, 3, ... *N*; *N* – число элементов временного ряда; *m* - число компонент в сложном сигнале.

График смоделированного сигнала *U* может иметь вид, представленный на рисунке 2.2.

Массивы данных в системе MathCAD могут иметь векторную и матричную форму. Для создания внешнего файла и записи в него информации в системе MathCAD используется процедура *WRITEPRN*(*VF*), где *VF* - имя внешнего файла. Для считывания информации из *VF* используется процедура *READPRN*(*VF*).

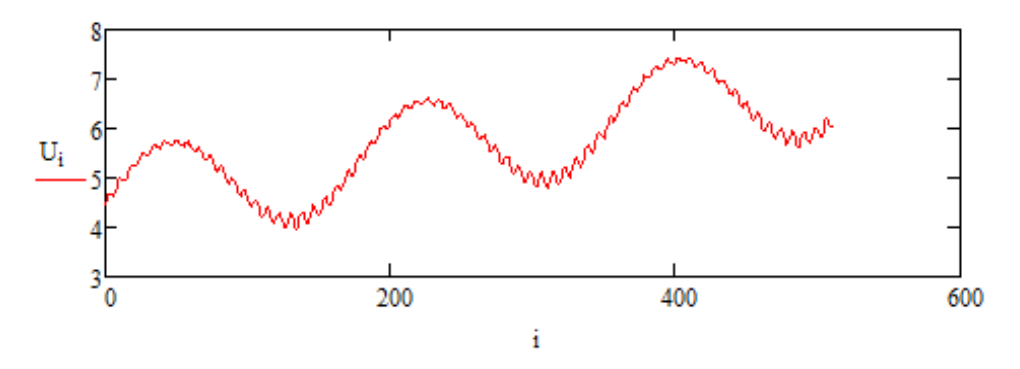

Рисунок 2.2 – Смоделированный сигнал

Ниже представлены примеры операций и процедур, используемых при работе с массивами и внешними файлами в системе MathCAD.

Пример 1. Запись и считывание векторных файлов.

 $n:=0...5$  – задание переменной вектора  $U$ ;

 $U_n:=n^2$  – расчет квадратов числа *n*;

**WRITEPRN**("VF") :=  $U$  - запись вектора U в виде файла VF;

 $V := READPRN("VF")$  - считывание файла VF с диска и присвоение его значений вектору  $V$ .

## 2.2 Постановка задачи

1. Смоделировать сигнал  $U_n$  согласно исходным данным из таблицы 2.1 и формуле 2.4. Записать данные временного ряда сигнала во внешний файл **VFN**, где N - номер варианта. При моделировании принять:  $n = 0, 1, ... 511$ ;  $\Delta t = 0.125$  с; A1=4.5 В; A2=12 В; A3=1 В; функция U4 задается частотой  $f4=1$  $\Gamma$ ц и амплитудой сигнала, изменяющейся в диапазоне  $0.05 - 0.2$  B;

2. Построить график изменения сигнала и проанализировать его форму.

|                |              | . .          |            |      |                      |                  |
|----------------|--------------|--------------|------------|------|----------------------|------------------|
| Номер          | Функции      | f2,          | f3,        | A5,  | $\mathbf{\Omega}$ 1, | $\mathcal{Q}2,$  |
| варианта       | $U_m(t)$     | $10^{-3}$ Гц | $\Gamma$ ц | B    | рад                  | рад              |
|                | U1-U4, U6    | 0,5          | 0,035      | 0,05 | $\theta$             | $\boldsymbol{0}$ |
| $\overline{2}$ | U1-U3, U5-U6 | 0,6          | 0,035      | 0,04 | 0,1                  | 0,1              |
| 3              | U1-U4, U6    | 0,55         | 0,040      | 0,05 | 0,2                  | 0,2              |
| $\overline{4}$ | U1-U3, U5-U6 | 0,5          | 0,045      | 0,04 | $\theta$             | $\overline{0}$   |
| 5              | U1-U4, U6    | 0,6          | 0,050      | 0,05 | 0,1                  | 0,1              |
| 6              | U1-U3, U5-U6 | 0,55         | 0,030      | 0,06 | 0,2                  | 0,2              |
| 7              | U1-U4, U6    | 0,5          | 0,035      | 0,05 | $\mathbf{0}$         | $\overline{0}$   |
| 8              | U1-U3, U5-U6 | 0,6          | 0,04       | 0,06 | 0,1                  | 0,1              |
| 9              | U1-U4, U6    | 0,55         | 0,045      | 0,05 | 0,2                  | 0,2              |
| 10             | U1-U3, U5-U6 | 0.5          | 0.050      | 0.06 | $\overline{0}$       | $\overline{0}$   |

Таблица 2.1 – Варианты заданий

## 2.3 Порядок выполнения работы

- 1. Запустите систему MathCad и задайте исходные данные;
- 2. Введите формулы для временных рядов  $U_i$ , которые заданы во вто-

ром столбце таблицы 2.1. Например, для первого варианта (U1-U4, U6) необходимо ввести формулы для рядов U1, U2, U3, U4 и U6.

3. Введите формулу для расчета временного ряда  $U_n$  как сумму составляющих из пункта 2;

4. Сохраните временной ряд в файл VFN. Возможный вариант документа представлен на рисунке 2.3;

> $dt := 0.125$  $f2 := 0.0005$  $Q1 := 0.0$ A4 $min := 0.05$  $A1 := 4.5$  $f3 := 0.05$  $N := 512$  $Q2 := 0.0$  $A2 := 10.0$   $A4max := 0.15$  $T := dt \cdot N$   $f4 := 1$  $Q3 := 0.0$  $A3 := 1.0$  $A5 := 0.05$  $t := (0, dt..T)$   $i := 0..N - 1$ A4(t) :=  $\frac{(A4max - A4min) \cdot (sin(2 \cdot 3.14 \cdot 13 \cdot t + Q2) + 1)}{2}$  + A4min A5(t) :=  $\frac{(A4max - A4min)}{2}$  (sin(2.3.14f3.t + Q2 + 3.14) + 1) + A4min  $M1(t) := A1$  $M2(t) := A2 \cdot \sin(2 \cdot 3.14 \cdot 2 \cdot t + Q1)$  $M3(t) := A3 \cdot \sin(2 \cdot 3.143 \cdot t + Q2)$  $M4(t) := A4(t) \cdot \sin(2 \cdot 3.14 \cdot f4 \cdot t + Q3)$  $M5(t) := A5(t) \cdot \sin(2 \cdot 3.14 \cdot f4 \cdot t + Q3)$  $M6(t) := \text{rnd}(0.05) - 0.025$ U1<sub>1</sub>:=4.5<br>
> U3<sub>1</sub>:=M3(dt·i)<br>
> U<sub>1</sub>:=M5(dt·i)<br>
> U<sub>1</sub>:=M2(dt·i)<br>
> U<sub>4</sub>:=M4(dt·i)<br>
> U<sub>6</sub>:=M6(dt·i)  $U_i := U1_i + U2_i + U3_i + U4_i + U6_i$ <br>WRITEPRN''VF1'') := U

Рисунок 2.3 - Документ MathCad

Построить график изменения сигнала  $U_n$  и проанализировать его 5. форму;

6. Составьте отчет по работе и сделайте выводы.

### 2.4 Контрольные вопросы

1. Характеристика компонент моделируемого сигнала и анализ формул для их вычисления.

2. Процедуры обращения с внешними файлами в системе MathCAD.

3. Как влияют компоненты моделируемого сигнала на его форму.

#### Лабораторная работа № 3.  $3<sup>1</sup>$ Прямое и обратное преобразование Фурье дискретное

Цель работы: освоить процедуры прямого и обратного дискретного преобразования Фурье в системе MathCAD.

### 3.1 Теоретическая часть

Для решения задач спектрального анализа и синтеза сигналов система MathCAD содержит функции прямого и обратного быстрого преобразования Фурье (БПФ). Аргументами этих функций являются векторы с действительными или комплексными элементами, число которых определяется как  $2^m$ , где *m* - целое число.

Для прямого БПФ для вектора  $V$  с действительными членами используется функция  $\text{fft}(V)$ , причем БПФ производится по формуле:

$$
C_{k} = \frac{1}{N} \cdot \sum_{n=0}^{N-1} V_{n} \cdot e^{-j2pkn/N},
$$
\n(3.1)

где  $C_k$  – комплексная переменная, характеризующая амплитудную и фазовую оценку спектральной компоненты лля  $k$ -ой гармоники  $(k=0 \dots (2^{m-1}+1))$ ;

 $N$  – число элементов вектора  $V, N=2^m$ .

Прямое преобразование Фурье предназначено для преобразования элементов исходного временного ряда сигнала из временной области изменения сигнала в частотную. Вектор С представляет собой массив комплексных чи-

16

сел.

Для преобразования элементов вектора *С* из частотной области во временную в системе MathCAD используется функция обратного быстрого преобразования Фурье (ОБПФ) *ifft*(*C*), которая выполняется по формуле:

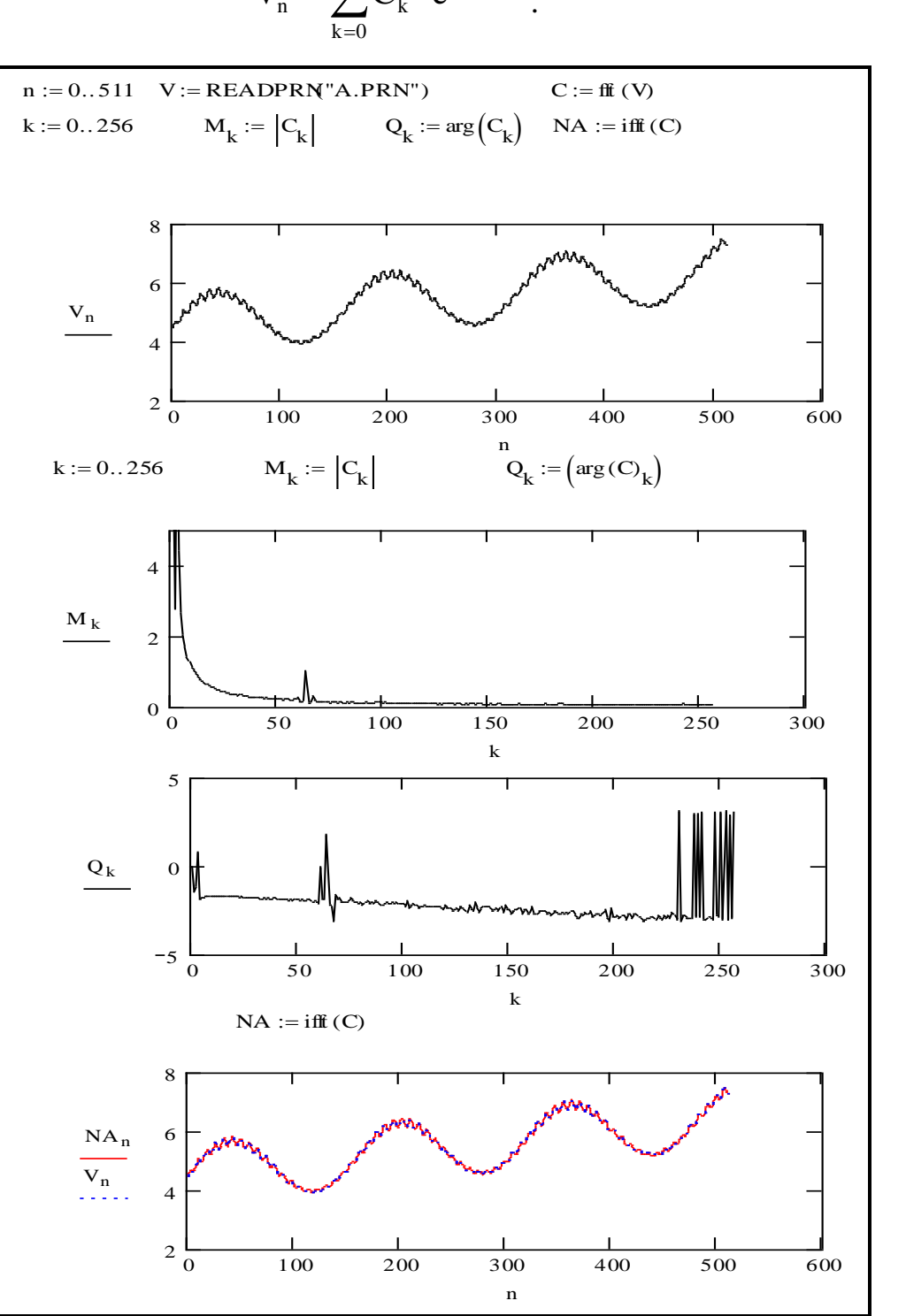

$$
\mathbf{V}_n = \sum_{k=0}^{N-1} \mathbf{C}_k \cdot e^{j2pkn/N}.
$$
 (3.2)

Рисунок 3.1 – Пример документа MatCad

Для вычисления действительной и мнимой частей комплексного числа, а также модуля и аргумента - в системе MathCAD используются соответствующие функции:  $\textit{Re}(C_k)$ ,  $\textit{Im}(C_k)$ ,  $|C_k|$  и Arg( $C_k$ ).

На рисунке 3.1 представлен пример документа, иллюстрирующего применение функций прямого и обратного преобразования Фурье.

На первом графике отражен исходный временной ряд (смоделированный во второй работе) V, на втором – спектр амплитудных оценок  $M$ , на третьем – спектр оценок фаз  $Q$ , на четвертом – восстановленный сигнал в результате ОБПФ NA.

#### 3.2 Постановка задачи

1. С применением прямого БПФ рассчитать спектр сигнала V, смоделированного в работе №2.

2. Построить графики амплитудных оценок спектра сигнала и оценок фазового сдвига гармоник.

3. С применением обратного БПФ определить вид сигнала во временной области, т.е. рассчитать вектор NA.

4. На одном рисунке построить графики изменения исходного сигнала (вектор V) и график изменения рассчитанного вектора NA.

5. Сделать анализ полученных преобразований.

#### 3.3 Порядок выполнения работы

1. Ознакомиться с теоретической частью работы;

2. Запустить систему MathCad и прочитать из файла (сформированного в предыдущей работе) временной ряд  $V$  и отобразить его график на экране;

3. Выполнить над временным рядом V операцию быстрого преобразования Фурье и рассчитать спектр амплитуд  $M$  и фаз  $Q$ . Отобразить на экране в виде графиков М и О. При отображении графика спектра амплитуд, установите максимальное значение по оси ОУ равным 5, что позволит увидеть всплеск на 64-ой гармонике;

4. Выполнить обратное быстрое преобразование Фурье и отобразить графики исходного сигнала *V* и восстановленного *NA* на одном рисунке;

5. Сделать выводы по работе и составить отчет;

6. Ответить на контрольные вопросы для самопроверки.

## **3.4 Контрольные вопросы**

- 1. Характеристика процедур прямого и обратного ДПФ.
- 2. Как рассчитывается амплитудный спектр сигнала?

3. Как влияют составляющие компоненты исходного сигнала на его спектр амплитуд?

4. Как рассчитать частоту гармоники спектра сигнала, зная ее номер *k*?

5. Почем на рисунке 3.1 на графике спектра амплитуд присутствуют «всплески» на 64-ой гармонике и номерах, близких к нулю?

## **4 Лабораторная работа № 4. Фильтрация сигналов**

**Цель работы:** освоить метод фильтрации сигнала на фоне шумов с использованием преобразования Фурье и средств системы MathCAD.

## **4.1 Теоретическая часть**

Фильтрация сигнала является одной из важных технических задач. Одним из методов ее решения является спектральный метод с применением Фурье-преобразований.

В работе принимаем, что сигнал *V* описывается следующей формулой:

$$
V(t) = S(t) + d(t), \qquad (4.1)
$$

где *S*(*t*) – полезный сигнал;

 $d(t)$  – аддитивная помеха, которая представляет собой белый шум. Особенностью белого шума является, что его амплитудные характеристики спектра присутствуют на всех частотах, но при этом их значения незначительны (рисунок 4.1. Для полезного сигнала характерны относительно большие значения спектра амплитудных оценок, соответствующие отдельным информативным частотным составляющим.

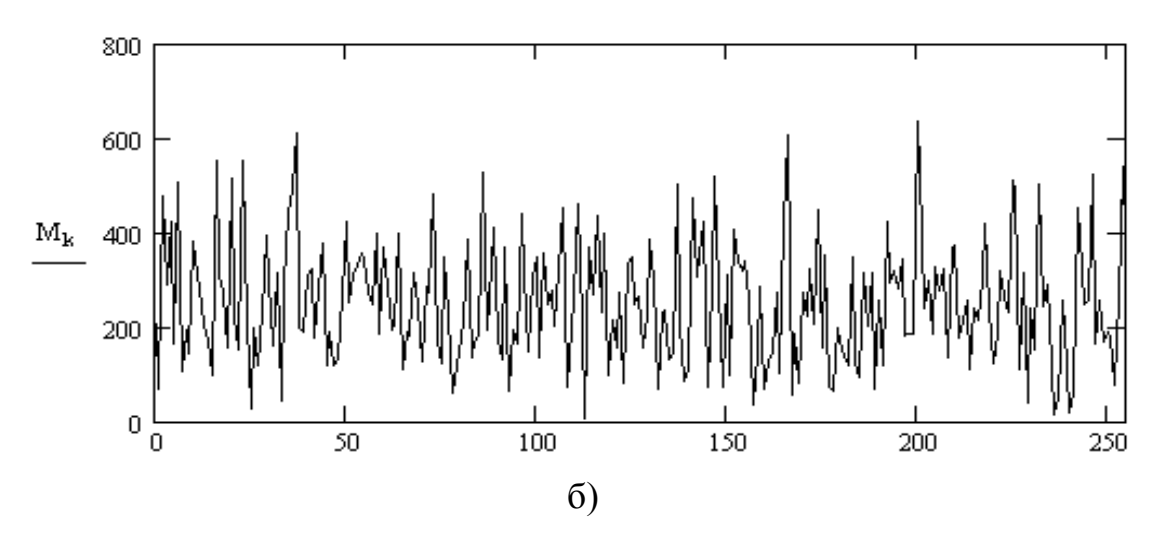

Рисунок 4.1 – Спектр «белого шума»

Эта особенность используется для фильтрации сигналов с использованием пороговых значений. Процесс фильтрации включает следующие шаги:

- выполнение преобразования Фурье;

- присвоение нулевых значений амплитудным оценкам (АО) гармоник, имеющих АО, меньше порогового значения.

- выполнение обратного преобразования Фурье.

## 4.2 Постановка задачи

Произвести зашумление и фильтрацию звукового файла формата WAV (одноканального, 16-битного, с частотой дискретизации 44,1 КГц).

## 4.3 Порядок выполнения работы

1. Получите от преподавателя или создайте свой звуковой файл формата WAV (длительностью не более 5 секунд);

2. Запустите систему MathCad и прочитайте звуковой файл. Пример приведен ниже:

$$
S:=\textit{READWAV}("Name"), \qquad (4.2)
$$

где S- вектор с данными файла;

*Name* - имя файла.

3. Смоделируйте белый шум *D*:

$$
m:=floor(max(S)^{0.1}),
$$
\n(4.3)

$$
n:=0...(L-1),
$$
\n(4.4)

$$
D_n := rnd(m) - m/2, \qquad (4.5)
$$

где  $L$  -количество элементов вектора  $S$ ;

 $max$  – функция возвращает максимальное значение вектора;

 $rnd$  -генератор случайных чисел;

4. Зашумите звуковой сигнал следующей командой:

$$
V_n := S_n + D_n,\tag{4.6}
$$

Зашумленный сигнал сохраните в файл командой:

```
WRITEWAV("lab4 sh.wav",44,1\cdot10<sup>3</sup>,16):=V.
                                                                       (4.7)
```
5. Прослушайте исходный файл и зашумленный и убедитесь в наличии помех;

6. Отобразите на графиках векторы  $S$  и  $V$ ;

7. Дополните вектор V нулевыми значениями, чтобы количество элементов стало кратным 2:

$$
k:=L.2^{ceil(log(L,2))}, V_k:=0,
$$
\n(4.8)

где *ceil*-оператор округления в большую сторону;

8. Выполните операцию БПФ над вектором V. Постройте график спектра с указанием уровня шума  $h$ , значение которого определяется следующим выражением:

$$
h=2.5\cdot\sigma,\tag{4.9}
$$

где  $\sigma$  -среднеквадратичное отклонение (СКО) шума.

Для вычисления СКО используйте функцию stdev.

9. Произведите фильтрацию сигнала с использованием следующей команды:

$$
Q_k := C_k \cdot \Phi(M_k - h) \tag{4.10}
$$

где **Ф** - оператор фильтрации системы MathCAD (греческая буква  $\langle\langle \Phi_{\text{M}} \rangle\rangle$ ;

 $M_k$ - модуль амплитудной оценки спектра для  $k$ - ой гармоники.

В результате фильтрации получается вектор  $Q$ ;

10. Произведите обратное преобразование Фурье и получите вектор *Qf*, соответствующий отфильтрованному от шума сигналу:

$$
Q_f = \text{ifft}(Q). \tag{4.10}
$$

11. Сохраните значения вектора *Qf* в звуковой файл формата WAV.

12. Сделайте выводы по работе и составьте отчет.

На рисунке 4.2 представлен возможный вариант документа Mathcad, а на рисунке 4.3 и 4.4 – пример графиков.

S := READWAV"lab4.wav" )   
\t
$$
m := floor[(max(S)) \cdot 0.10]
$$
 L := length(S)  
\t $n := 0...(L - 1)$  D<sub>n</sub> :=  $md(m) - \frac{m}{2}$  V<sub>n</sub> := S<sub>n</sub> + D<sub>n</sub> sk := stdev (D)  
\t $WRITEWAV$ "lab4\_sh.wav", 4.4110<sup>4</sup>, 16) := V M := 2<sup>ceil</sup>(logL, 2)  
\t $k := L...(M - 1)$  V<sub>k</sub> := 0 C := ff(V) M2 :=  $\frac{M}{2}$  h := 2.5 sk  
\t $j := 0...M2$   $Mj := |Cj| Qj := Cj \cdot \Phi(Mj - h)$  Qf := iff (Q)  
\t $WRITEWAV$ "lab4\_fwav", 4.4110<sup>4</sup>, 16) := Qf

Рисунок 4.2 - Документ MathCad

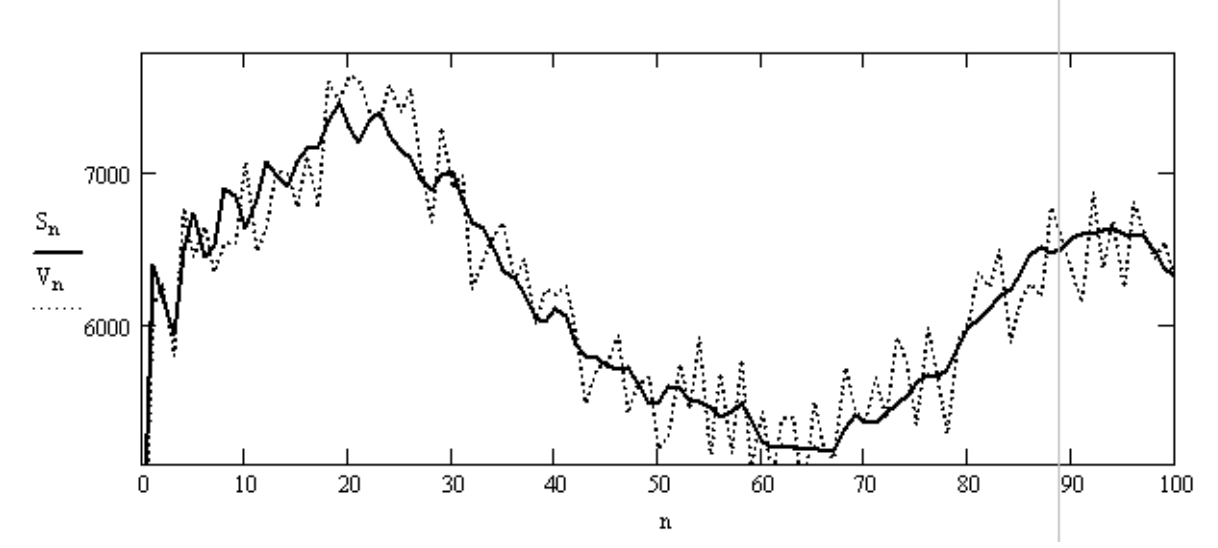

Рисунок 4.3 - Графики полезного (сплошная линия) и зашумленного

сигналов

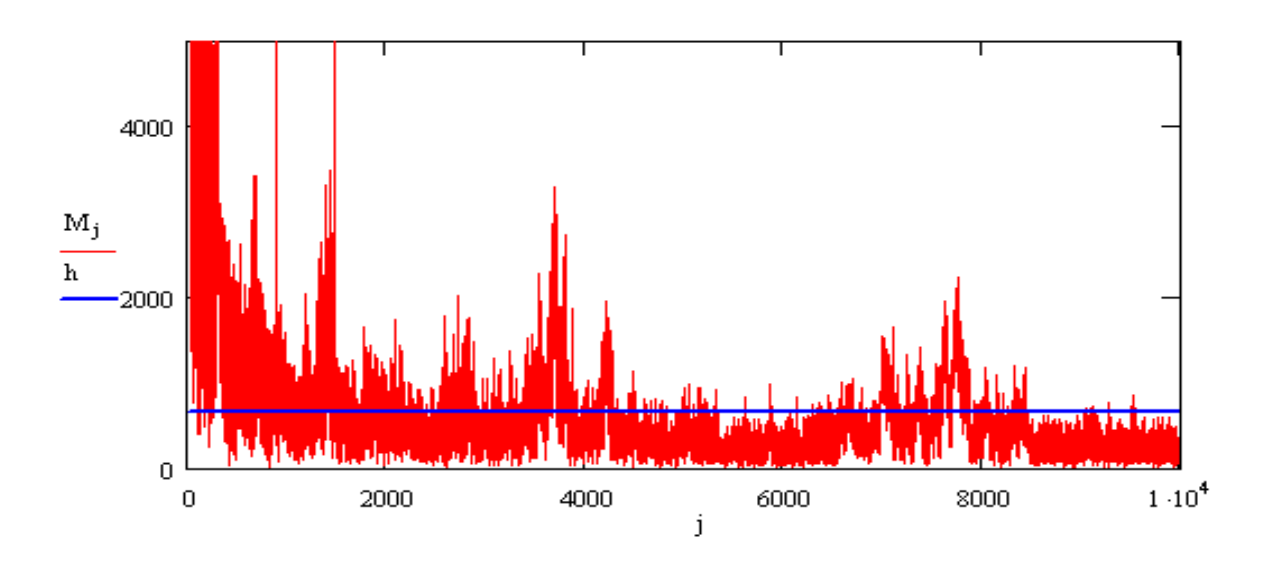

Рисунок 4.4 – Амплитудный спектр зашумленного сигнала

## **4.4 Контрольные вопросы**

1. Какими особенностями обладает спектр белого шума?

2. Какими особенностями обладает спектр полезного сигнала?

3. Объясните алгоритм фильтрации сигнала, рассмотренный в данной работе.

4. Как повлияет на результат фильтрации неправильный выбор порогового значения *h* ?

# 5 Лабораторная работа № 5. Вычисление скользящего спектра сигнала

Цель работы: освоить метод вычисления скользящего спектра сигнала.

#### 5.1 Теоретическая часть

В теории и практике цифровой обработки сигналов существует ряд задач, в которых необходимо исследовать изменение спектральных характеристик временного ряда сигнала на всем его протяжении через временные интервалы, меньшие периода исследования сигнала. Решение этих задач сводится к вычислению скользящего спектра, т. е. спектра рассчитываемого периодически на некотором интервале временного ряда, перемещаемом после каждого расчета по исходному ряду на заданный шаг.

Интервал, на котором рассчитывается спектр, называется окном скольжения, а шаг перемещения - соответственно шагом скольжения. Если исходный временной ряд сигнала заранее известен, то число вычислений *і* скользящего спектра определяется по формуле:

$$
i = floor((N - size)/step - 1), \tag{5.1}
$$

где floor - функция вычисления целой части;

 $N$  - число элементов временного ряда;

*size* - размер окна скольжения;

step - величина шага скольжения, step  $\langle$  size.

Нередко при вычислении скользящего спектра сигнала интерес представляет не весь спектр, а одна или несколько гармоник. В этом случае на окне скольжения производится расчет спектральных оценок лишь необходимых гармоник. Исследование графиков изменения спектральных оценок этих гармоник во времени позволяет делать выводы о состоянии объекта - источника сигнала.

На рисунке 5.1 представлен пример документа для вычисления амплитудной оценки гармоники с частотой в 1 Гц на окне скольжения 32 отсчета с шагом 8 отсчетов.

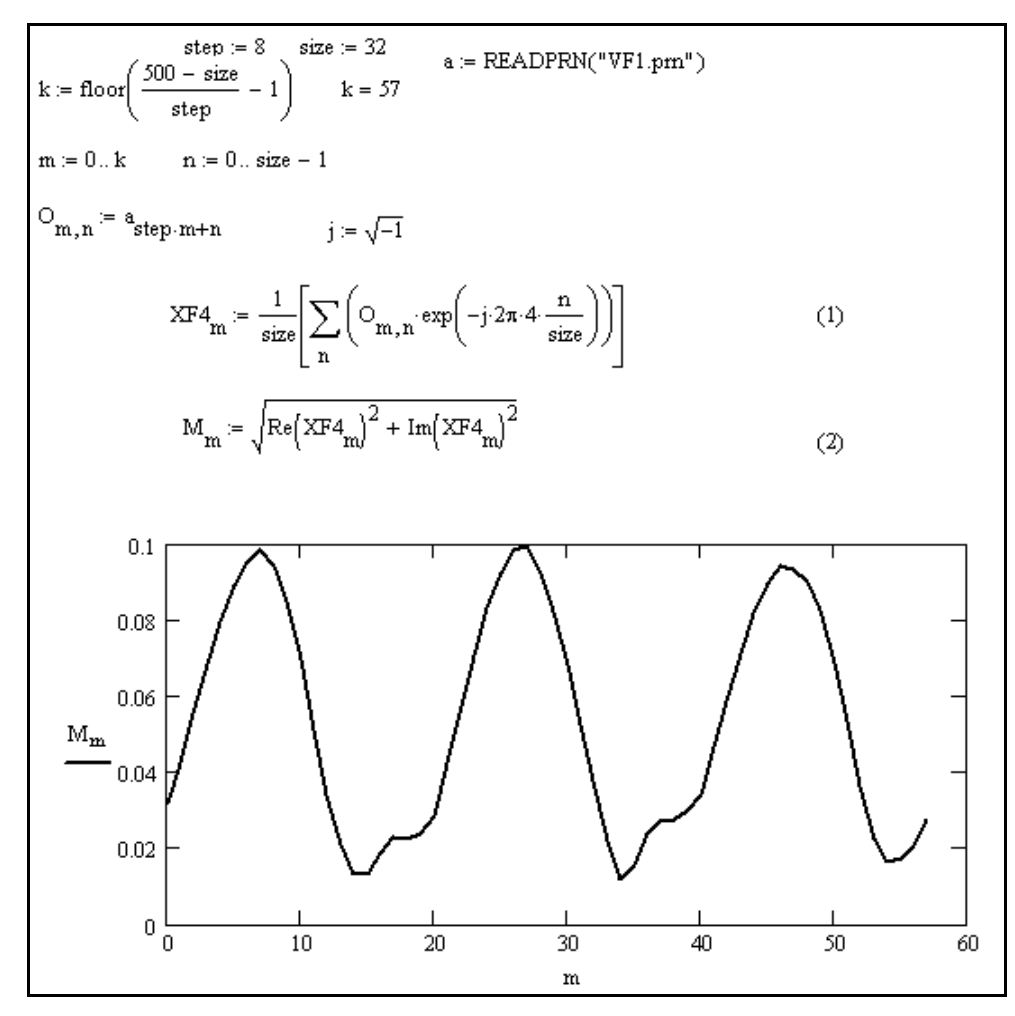

Рисунок 5.1 – Документ MathCad

Матрица *О* содержит 57 строк, соответствующих числу окон скольжения по 32 значения. В выражении (1) производится вычисление спектральной плотности четвертой гармоники, соответствующей гармонике частотой в 1 Гц на выбранном окне. По формуле (2) производится вычисление вектора модулей амплитудных оценок спектра. Вид полученной кривой свидетельствует о синусоидальном характере изменения интенсивности исследуемой гармоники.

#### 5.2 Постановка задачи

Для временного ряда, полученного при выполнении упражнения работы №2, рассчитать массив значений амплитудных оценок спектра для гармоники с частотой в 1 Гц на окне 32 отсчета с шагом 8 отсчетов.

Построить график изменения амплитудных оценок исследуемой гармоники во времени.

#### 5.3 Порядок выполнения работы

1. Введите значения временного ряда  $U$ , сгенерированного во второй работе, в вектор А при помощи команды READPRN;

2. Вычислите количество окон на интервале временного ряда  $U$  в 500 отсчетов:

3. Заполните матрицу O размерности *m* х *n* данными из вектора A, как показано на рисунке 5.1. Данные каждой *m*-ой строки соответствуют отсчетам *m*-ого окна:

4. Рассчитайте значения амплитудных оценок для гармоники с частотой 1 Гц для каждого окна;

5. Рассчитайте модули амплитудных оценок спектра для гармоники с частотой 1 ГЦ для каждого окна;

6. Постройте график изменения амплитудных оценок исследуемой гармоники во времени;

7. Сделайте выводы по работе и составьте отчет.

#### 5.4 Контрольные вопросы

1. Опишите алгоритм вычисления скользящего спектра для временного ряда сигнала.

2. В каких случаях вычисляется скользящий спектр сигнала?

3. Как изменить формулу в выражении 1 документа MathCad (риунок

26

5.1), чтобы рассчитать оценки спектра для гармоники с частотой 4 Гц?

# 6 Лабораторная работа № 6. Исследование спектров солнечной активности

Цель работы: получить навыки использования методов спектрального анализа при решении прикладных задач

### 6.1 Теоретическая часть

Исследование солнечной активности относится к перечню задач, которым длительное время уделяют внимание специалисты из разных областей науки. Предметом исследования являются данные временных рядов, так называемые числа Вольфа, регистрация которых известна с 1700 года по настоящее время. Цель проводимых исследований - выявление влияния солнечной активности на целый ряд земных процессов, например: эпидемии болезней, урожайность сельскохозяйственных культур, стихийные бедствия, изменения в обществе и другие. В настоящей и последующей работе рассматриваются вопросы начального изучения этой проблемы.

Систематизацией наблюдений за солнечными пятнами впервые занялся цюрихский астроном Р. Вольф. Им, в частности, предложена формула для ежемесячной оценки солнечной активности:

$$
W = k \cdot (10 \cdot g + f), \tag{6.1}
$$

где W - число Вольфа;

 $g$  - число групп и отдельных пятен на Солнце;

 $f$  - число пятен в группах и отдельно;

 $k$  - поправочный коэффициент, учитывающий характеристики измерительных приборов.

В приложении А представлены ежемесячные наблюдения значений чисел Вольфа за период с 1700 по 1984 год. Известно, что периодичность изменения солнечной активности близка к 11,2 года и составляет 134 месяца. В приложении А представлены данные о 24 периодах солнечной активности. В общем случае исследование солнечной активности преследует различные цели, причем изучается как спектр сигналов целиком, так и его отдельные гармоники. Перечень гармоник определяется условиями задачи. В настоящей работе, учитывая лишь ее учебно-познавательную значимость, а так же специфику применения БПФ в системе MathCAD, принимаются следующие допущения:

-перечень гармоник выбирается произвольно, например с периодами три, четыре, шесть и двенадцать месяцев;

-при расчете спектров использовать данные за первые 128 месяцев каждого периода, т.е. данные усечены на 6 замеров.

#### 6.2 Постановка задачи

1. На выборке из 400 отсчетов, взятых из таблицы приложения А, рассчитать автокорреляционную функцию и определить интервал корреляции данных. Сравнить полученный интервал корреляции с величиной периода солнечной активности - 134 месяца;

2. Рассчитать спектры солнечной активности по 24 периодам с использованием данных таблицы приложения А;

3. Построить по 24 точкам графики изменения амплитудных оценок гармоник с периодами 3, 4, 6 и 12 месяцев;

4. Результаты проанализировать.

#### 6.3 Порядок выполнения работы

1. Подготовьте файл с данными первых 400 отсчетов оценки солнечной активности из приложения А;

2. Прочитайте данные из файла в вектор  $U$ ;

3. Сформируйте матрицу  $\boldsymbol{0}$ , каждая *i* строка которой содержит 200 от-

счетов вектора *U*, начиная с элемента с номером *i* и до 199+*i* . Пример документа в среде MathCad представлен на рисунке 6.1;

$$
U \coloneqq \text{READPRN}("Dates.txt")
$$
\n
$$
k \coloneqq 0..199 \qquad m \coloneqq 0..199
$$
\n
$$
O_{k,m} \coloneqq U_{k+m} \qquad f_k \coloneqq \sqrt{\sum_m (O_{k,m})^2}
$$
\n
$$
s_k \coloneqq \sum_m O_{k,m} O_{0,m} \qquad \qquad r_k \coloneqq \frac{s_k}{f_k \cdot f_0}
$$

Рисунок 6.1 –Документ MathCad

4. Рассчитать автокорреляционную функцию на интервале от 0 до 199 и построить еѐ график. По графику автокорреляционной функции сделать выводы о периоде солнечной активности;

5. Создайте новый документ MathCad. Прочитайте 3216 отсчетов из файла с данными о солнечной активности в вектор *U*. Вариант документа представлен на рисунке 6.2.

$$
U := READPRN("Dates2.txt")
$$
\n
$$
k := 0...10
$$
\n
$$
n := 0...133
$$
\n
$$
A_{k,n} := U_{k.134+n}
$$
\n
$$
m := 0...127 \qquad j := \sqrt{-1}
$$
\n
$$
X2_k := \frac{1}{128} \cdot \left( \sum_{m} A_{k,m} \exp\left(-j \cdot 2 \cdot \pi \cdot 43 \cdot \frac{m}{128} \right) \right) \qquad X4_k := \frac{1}{128} \cdot \left( \sum_{m} A_{k,m} \exp\left(-j \cdot 2 \cdot \pi \cdot 32 \cdot \frac{m}{128} \right) \right)
$$
\n
$$
X6_k := \frac{1}{128} \cdot \left( \sum_{m} A_{k,m} \exp\left(-j \cdot 2 \cdot \pi \cdot 21 \cdot \frac{m}{128} \right) \right) \qquad X12_k := \frac{1}{128} \cdot \left( \sum_{m} A_{k,m} \exp\left(-j \cdot 2 \cdot \pi \cdot 11 \cdot \frac{m}{128} \right) \right)
$$
\n
$$
M3_k := \sqrt{Re\{X3_k\}^2 + Im\{X3_k\}^2} \qquad M4_k := \sqrt{Re\{X4_k\}^2 + Im\{X4_k\}^2}
$$
\n
$$
M6_k := \sqrt{Re\{X6_k\}^2 + Im\{X6_k\}^2} \qquad M12_k := \sqrt{Re\{X12_k\}^2 + Im\{X12_k\}^2}
$$

Рисунок 6.2 –Пример документа MathCad по данной работе

6. Рассчитайте оценки спектра солнечной активности по 24 периодам для гармоник, соответствующим 3, 4, 6 и 12 месяцам и постройте их графики;

7. Сделайте выводы по работе и составьте отчет.

## **6.4 Контрольные вопросы**

1. Как можно определить периодичность данных временного ряда солнечной активности?

2. Для чего может быть необходимо знание периодичности солнечной активности?

# **7 Лабораторная работа № 7. Классификация периодов солнечной активности**

**Цель работы:** построить экспериментальную классификацию периодов солнечной активности на основе исследования и кодирования параметров спектров

## **7.1 Теоретическая часть**

Классификация периодов солнечной активности необходима для упорядочивания и систематизации множества периодов солнечной активности в процессе ее исследования. Классификация является результатом кластерного анализа периодов солнечной активности, в котором выявляются общие и отличительные признаки спектров солнечной активности для объединения периодов в отдельные группы.

В кластерном анализе обычно выполняются следующие операции:

- а) отбор выборки для анализа и классификации;
- б) определение признаков классификации;
- в) определение меры сходства между объектами;

г) построение собственно классификации;

д) проверка классификации.

Согласно пункту «а» на настоящий момент имеются данные по 24 периодам солнечной активности, т.е. объем выборки периодов солнечной активности соответствует  $N=24$ .

Определение признаков классификации является отдельной задачей. Учитывая учебный характер настоящей работы, выбор их производится произвольно, т.е. для классификации периодов используем гармоники с периодами 3, 4, 6 и 12 месяцев, т.е. число признаков *i*=4.

Меру сходства между периодами солнечной активности определим по величинам кодов  $K_n$ , соответствующих спектрам периодов солнечной активности ( $n=1..N$ ). Код  $K_n$  определяется по следующим выражениям:

$$
K_n = k1, k2, \dots k_i \dots k_j,
$$
\n(7.1)

$$
K_{i} =\begin{cases} 1 \operatorname{mp} u S_{i,n} \ge m_{i}, \\ 0 \operatorname{mp} u S_{i,n} < m_{i}, \end{cases}
$$
 (7.2)

$$
m_{i} = \frac{\sum_{n=1}^{N} S_{i,n}}{N},
$$
\n(7.3)

где  $S_{i,n}$ - амплитудная оценка для *i*-ой гармоники из числа выбранных в п-ом периоде солнечной активности;

 $m_i$ - среднее значение амплитудных оценок спектра для *i*-той гармоники по всем 24 спектрам солнечной активности.

Таким образом, число *ј* определяет максимально возможное число классов, на которое можно разбить исходную выборку периодов солнечной активности, в данном случае  $2^4$ =16.

Построение классификаций периодов производится объединением в группы периодов с одинаковыми кодами.

Построенная классификация проверяется на соответствие числа разбиваемых на классы периодов сумме периодов, охваченных всеми классами, а так же на не превышение общего числа классов величины  $2^{\prime}$ .

### **7.2 Постановка задачи**

1. Используя результаты лабораторной работы № 6 по расчету спектров солнечной активности по гармоникам, соответствующим 3,4,6 и 12 месяцам, рассчитать классификационные коды периодов солнечной активности;

2. Построить классификацию периодов солнечной активности;

3. Сделать анализ результатов.

#### **7.3 Порядок выполнения работы**

1. Рассчитайте среднее значение амплитудных оценок спектра для каждой выбранной гармоники по 24 периодам, рассчитанных в лабораторной работе № 6, по формуле 7.3;

2. Вычислите классификационные признаки *K* по 24 периодам согласно формуле 7.2. Возможный вариант документа MathCad представлен на рисунке 7.1;

$$
\begin{array}{lllll} & \displaystyle m_0:=\frac{1}{24}\cdot \sum_k M3_k & \displaystyle m_1:=\frac{1}{24}\cdot \sum_k M4_k & \displaystyle m_2:=\frac{1}{24}\cdot \sum_k M6_k & \displaystyle m_3:=\frac{1}{24}\cdot \sum_k M12_k \\ & \displaystyle Kf_{0,k}:=M3_k\geq m_0 & \displaystyle Kf_{1,k}:=M4_k\geq m_1 & \displaystyle Kf_{2,k}:=M6_k\geq m_2 & \displaystyle Kf_{3,k}:=M12_k\geq m_3 \end{array}
$$

Рисунок 7.1 – пример документа MathCad по данной работе

3. Произведите классификацию периодов солнечной активности, используя значения классификационных признаков *K*. Периоды солнечной активности относятся к одному классу, если их классификационные коды полностью совпадают;

4. Сделайте выводы по работе и составьте отчет. В отчете должны быть представлены значения классификационных кодов каждого периода солнечной активности.

#### **7.4 Контрольные вопросы**

1. Порядок вычисления классификационного кода периода солнечной активности.

2. Как может быть использована на практике классификация периодов солнечной активности?

3. Как определить максимально возможное число классов по данной классификации?

# **8 Лабораторная работа № 8. Работа с АЦП и ЦАП**

**Цель работы:** получить практические навыки работы с АЦП и ЦАП

#### **8.1 Теоретическая часть**

Для работы с аналоговыми сигналами в цифровых вычислительных устройствах используются специальные преобразователи: аналого-цифровые и цифро-аналоговые. Для предварительной обработки аналоговых сигналов предпочтительно использовать микроконтроллеры (МК), позволяющие реализовать режим реального времени при небольших стоимостных затратах. Большинство современных МК снабжены АЦП и ЦАП, в частности, микроконтроллер типа ADuC812.

МК AuC812 содержит один 8-канальный 12–разрядный АЦП. В качестве опорного напряжения *VREF* оптимально использовать напряжение микросхемы, так как оно обеспечивает низкую погрешность.

Шаг квантования при значении *VREF*=2.5 В определяется следующим выражением:

$$
LSB = \frac{V_{REF}}{2^{12}} = \frac{2.5 \text{ B}}{4096} = 0.061 \cdot 10^{-2} \text{B}
$$
 (8.1)

Для корректной работы АЦП частота тактирования должна находиться в пределах от 400 КГц до 3 МГц. Соответственно, при частоте МК 12

33

МГц, необходимо установить делитель частоты равным 4.

Управление и настройка АЦП осуществляет при помощи 3 специальных регистров. Результат преобразования записывается в регистры АДСДАТАН и АСДАТАL, формат которых представлен на рисунке 8.1. Первые 4 бита АDCDATAH определяют номер канала.

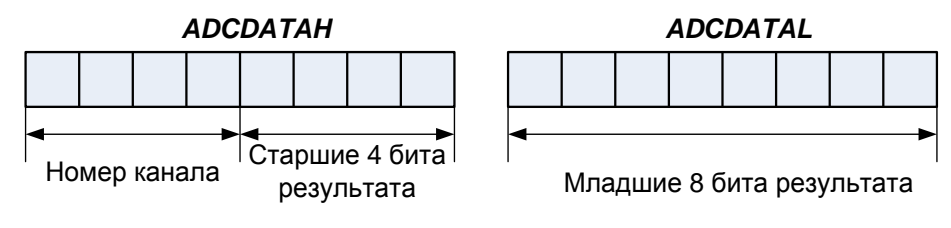

Рисунок 8.1 - Формат результата преобразования АЦП

Регистр ADCCON1 управляет преобразованием, временем переключения, режимом преобразования. В таблице 8.1 представлено назначение отдельных битов регистра **ADCCON**1.

|         |             | <i>Hasha Kilik</i> permerparis co                         |  |  |  |  |  |
|---------|-------------|-----------------------------------------------------------|--|--|--|--|--|
| Биты    | Обозначения | Функция                                                   |  |  |  |  |  |
| $7-6$   | $MD1-MD0$   | Режим АЦП                                                 |  |  |  |  |  |
|         |             | $00 - \text{дежурный}$                                    |  |  |  |  |  |
|         |             | 01-нормальный                                             |  |  |  |  |  |
|         |             | 10 - дежурный, если не выполняется цикл преобразования    |  |  |  |  |  |
|         |             | 11-холостой, если не выполняется цикл преобразования      |  |  |  |  |  |
| $5 - 4$ | $CLK1-CKK0$ | Устанавливают коэффициент деления основной частоты        |  |  |  |  |  |
|         |             | <b>CLK1 CLK0</b> Делитель                                 |  |  |  |  |  |
|         |             |                                                           |  |  |  |  |  |
|         |             |                                                           |  |  |  |  |  |
|         |             |                                                           |  |  |  |  |  |
|         |             |                                                           |  |  |  |  |  |
| $3 - 2$ | $AQ1-AQ0$   | Выбирают время, необходимое для перезарядки входных ли-   |  |  |  |  |  |
|         |             | ний при переключении мультиплексора.                      |  |  |  |  |  |
|         |             | АО1 АО0 Число тактов задержки                             |  |  |  |  |  |
|         |             |                                                           |  |  |  |  |  |
|         |             |                                                           |  |  |  |  |  |
|         |             |                                                           |  |  |  |  |  |
|         |             |                                                           |  |  |  |  |  |
|         | T2C         | Бит запуска преобразования от таймера 2                   |  |  |  |  |  |
|         | <b>EXC</b>  | Бит разрешения запуска преобразования от внешнего сигнала |  |  |  |  |  |

Таблина 8.1 – Назначение регистра  $ADCCON1$ 

Регистр ADCCON2 управляет режимом преобразования и выбором канала. Назначение битов регистра ADCCON2 представлено в таблице 8.2.

| Биты         | Обозначения  | Функция                                             |  |  |  |  |  |
|--------------|--------------|-----------------------------------------------------|--|--|--|--|--|
|              | <b>ADCI</b>  | Бит прерывания АЦП. Устанавливается аппаратно после |  |  |  |  |  |
|              |              | цикла преобразования                                |  |  |  |  |  |
| <sup>0</sup> | <b>DMA</b>   | Бит разрешения прямого доступа к памяти.            |  |  |  |  |  |
|              | <b>CCONV</b> | Бит разрешения циклического преобразования.         |  |  |  |  |  |
|              | <b>SCONV</b> | Бит однократного запуска преобразования.            |  |  |  |  |  |
| $3-0$        | $CS3$ -CSO   | Биты выбора канала.                                 |  |  |  |  |  |

Таблица 8.2 – Назначение регистра ADCCON2

В регистре  $ADCCON3$  используется только 7-ой бит (BUSY) как флаг занятости АЦП. Он устанавливается аппаратно на время цикла преобразования или калибровки.

МК ADuC812 содержит два 12-разрядных ЦАП, которые могут работать как в 8-разрядном, так и в 12-разрядном режиме одновременно. Для настройки ЦАП в микроконтроллере используется регистр **DACCON**, назначение которого представлено в таблице 8.3. Для передачи данных в ЦАП микроконтроллера используются 4 регистра: DAC1H/L и DAC0H/L. Диапазон выходного напряжения может принимать значения либо  $0..V_{DD}$ , либо «0» -0.  $V_{REF}$ , в зависимости от настроек, где  $V_{DD}$ - напряжение питания (3 или 5 B);  $V_{REF}=2.5 B$ .

| Биты           | Обозначения | Функция                                                 |
|----------------|-------------|---------------------------------------------------------|
|                | <b>MODE</b> | Выбор режима работы обоих ЦАП.                          |
|                |             | «1» - 8-разрядный режим; «0» -12 -разрядный режим.      |
| 6              | RNG1        | Выбор диапазона ЦАП1:                                   |
|                |             | «1» -0 $V_{DD}$ ; «0» -0 $V_{REF}$ .                    |
| 5              | RNG0        | Выбор диапазона ЦАПО:                                   |
|                |             | «1» -0 $V_{DD}$ ; «0» -0 $V_{REF}$ .                    |
| $\overline{4}$ | CLR1        | Бит очистки выхода ЦАП1:                                |
|                |             | «1» - выход ЦАП соответствует коду; «0» - выход ЦАП=0В. |
| 3              | CLR0        | Бит очистки выхода ЦАПО:                                |
|                |             | «1» - выход ЦАП соответствует коду; «0» - выход ЦАП=0В. |
| $\overline{2}$ | <b>SYNC</b> | Бит синхронизации ЦАП1/0:                               |
|                |             | «1»-выходы ЦАП изменяются, как только данные попадают в |
|                |             | регистры DACxL.                                         |
|                | PD1         | Бит выключения ЦАП1:                                    |
|                |             | «1»- включен; «0»- выключен.                            |
| $\overline{0}$ | PD0         | Бит выключения ЦАПО:                                    |
|                |             | «1»- включен; «0»- выключен.                            |

Таблица 8.3 – Назначение регистра DACCON

## **8.2 Постановка задачи**

Разработать программу для стенда SDK 1.1, которая позволяет:

1. Нажатием цифровой кнопки клавиатуры задавать напряжение на выходе ЦАП, определяемое выражением:

$$
U_{\text{BbIX}}=k \cdot V_3,\tag{8.2}
$$

где *k*- номер нажатой кнопки;

*V*З- напряжение заданное в таблице 8.4;

2. Отображать на дисплее значение сигнала, поступающее на заданный канал АЦП.

3. Сделать выводы по работе и составить отчет.

| Номер          | Номер  | Режим | $V_3,B$ | Номер    | Номер  | Режим | $V_3,B$ |
|----------------|--------|-------|---------|----------|--------|-------|---------|
| варианта       | канала | ЦАП   |         | варианта | канала | ЦАП   |         |
|                |        | 8     | 0.27    |          |        | 8     | 0.22    |
| $\overline{2}$ | 0      | 12    | 0.27    | 12       | 0      | 12    | 0.22    |
| 3              | 0      | 8     | 0.26    | 13       | 0      | 8     | 0.21    |
| 4              | 0      | 12    | 0.26    | 14       | 0      | 12    | 0.21    |
| 5              | 0      | 8     | 0.25    | 15       | 0      | 8     | 0.20    |
| 6              |        | 12    | 0.25    | 16       |        | 12    | 0.20    |
| 7              |        | 8     | 0.24    | 17       |        | 8     | 0.19    |
| 8              |        | 12    | 0.24    | 18       |        | 12    | 0.19    |
| 9              |        | 8     | 0.23    | 19       |        | 8     | 0.18    |
| 10             |        | 12    | 0.23    | 20       |        | 12    | 0.18    |

Таблица 8.4 –Варианты заданий

## **8.3 Порядок выполнения работы**

1. Создайте папку для хранения проекта. Запустите среду Keil uVision и создайте новый проект;

2. Выберите МК ADuC812 из раздела Analog Devices. Отклоните предложение скопировать файл «START\_AD.51»;

3. Создайте новый файл при помощи пункта меню «File»→ «New». Сохраните файл под именем «Lr8.c», выбрав пункт меню «File»→ «Save»;

4. Добавьте файл «Lr8.c» к проекту, нажав правую кнопку мыши на

элементе «Sorce Group1» и выбрав пункт «Add Files to Group "Source" Group  $1$ " $\lambda$ .

5. Добавьте подобным образом следующие файлы: ADuc812.h, max.h;

6. Разработайте программу на языке С51, реализующую функции, заданные в постановке задаче 8.2. За основу возьмите приведенный в приложении Б пример программы. Изменить нужно только следующие процедуры и функции в зависимости от задания: InitDac(), Init Adc(), SetVoltage() и Get-Voltage;

7. Закомментируйте в основной программе следующие функции: LCD\_Clear, sprintf, LCD\_Type. Откомпилируйте проект, нажав кнопку  $\langle F7 \rangle$ ;

8. Перейдите в режим отладки, нажав сочетание клавиш «Ctrl+F5». Выведите на экран виртуальные АЦП и ЦАП, как показано на рисунке 8.2;

8. Щелкните левой кнопкой мыши на тексте программы и выполните отладку программы в пошаговом режиме, нажимая клавишу  $F10$ . При этом следите за изменениями в окне АЦП и ЦАП. При симуляции установите на соответствующем входном канале АЦП значение (в примере AINO), отличное от нуля. Убедитесь в корректности программы;

9. Уберите комментарии, которые были установлены в пункте 8;

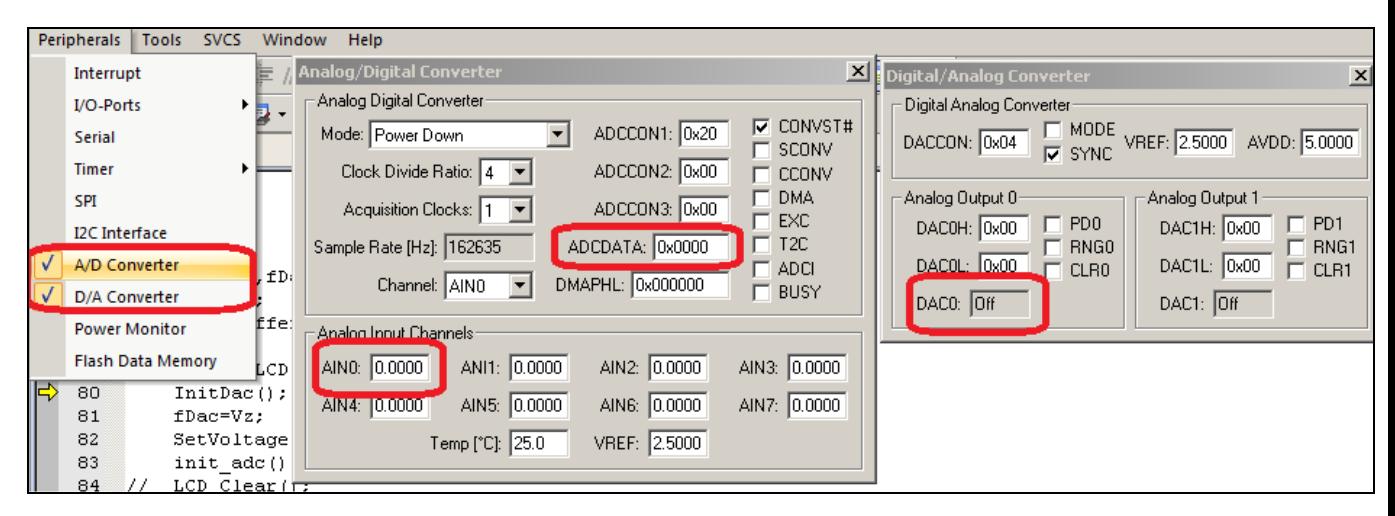

Рисунок 8.2 – Отображение АЦП и ЦАП при симуляции

10. Настройте опции проекта, для чего выберите вкладку «Target» и выставьте параметры, как показано на рисунках 8.3-8.4.

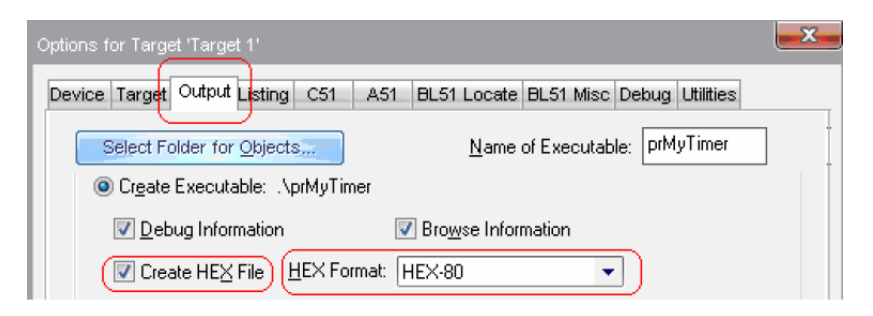

Рисунок 8.3 –Выбор выходного формата файла

Теперь, создайте загрузочный HEX-файл программы, для чего нажмите на кнопку в меню «Project | Build Target». Если трансляция и компоновка прошли успешно, то появится сообщение «0 Error(s)»;

11. Для подключения стенда SDK 1.1 к компьютеру осуществляется через интерфейс RS232c. Кабель подключается к разъему *JDP*1 стенда и COM-порту компьютера. Замкните заданный в таблице 8.4 канала на АЦП, установив соответствующий переключатель *SW*1 в положение «*ON*». Далее подключите питание к стенду. На ЖК дисплее должна появиться надпись «HEX 202-01. Ожидание загрузки». Если на ЖК дисплее присутствует другая надпись при подаче питания или после нажатия кнопки «RESET», убедитесь, что переключатель 12 группы SW3 находится в состоянии «OFF»;

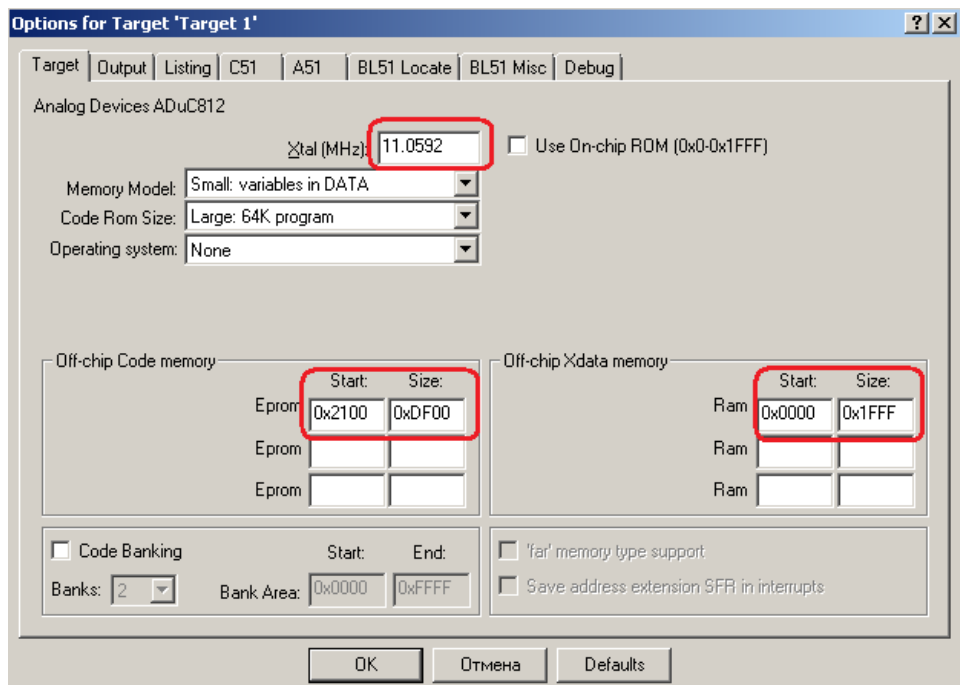

Рисунок 8.4 – Параметры настройки проекта

12. Для загрузки программы в стенд используется программа t2.exe. Эта программа командной строки и для её запуска удобнее воспользоваться командным файлом. Создайте текстовый файл и сохраните его с расширением bat, например Load.bat.

В файле наберите следующий текст:

```
@echo off
t2 load.t2
Затем создайте текстовый файл load.t2 с текстом:
0x2100 0x0 addhexstart Lr8.hex
opencom1
loadhex Lr1.hex
0 term
bye
```
В первой строке 0x2100 адрес, начиная с которого будет загружено приложение. Во второй строке первая цифра 1 означает, что стенд подключен к  $COM1$ . В третьей строке вместо Lr8.hex напишите имя файла, который вы создали. При этом нужно учесть, что в данном командном файле не используются полные пути к файлу, поэтому нужно убедиться, что все следующие файлы находятся в одной папке: t2.exe, load.bat, load.t2, Lr1.hex.

Дальше нужно перезагрузить стенд, нажатием кнопки RESET, и запустить командный файл load.bat. В результате программа загрузится в SDK 1.1;

13. Проверьте работу программы на стенде и составьте отчет по работе.

#### 8.4 Контрольные вопросы

1. Какое напряжение подано на вход 12-разрядного АЦП, если на выходе код 450 и опорное напряжение 2.5 В?

2. Как выбрать канал АЦП у микроконтроллера ADuC812?

3. Какой код нужно подать на вход 8-разрядного ЦАП при опорном напряжении 2.5 В, чтобы получить на выходе 1.8 В?

# **9 Лабораторная работа № 9. Фильтр с конечной импульсной характеристикой**

**Цель работы:** получить навыки разработки КИХ-фильтров

#### **9.1 Теоретическая часть**

Фильтрация используется для устранения помех, извлечения из сигналов информации или разделения нескольких сигналов. Все большее распространение получают цифровые фильтры, которые обладают рядом преимуществ перед аналоговыми[10.1.2]. Цифровой фильтр –это математический алгоритм, реализующий фильтрацию сигнала.

Цифровые фильтры делятся на два основных класса: с конечной и бесконечной импульсной характеристикой. КИХ-фильтр определяется следующим выражением:

$$
y(n) = \sum_{k=0}^{N-1} h(k) \cdot x(n-k), \tag{9.1}
$$

где *y*(*n*) – выходной сигнал фильтра;

*n*- номер отсчета входного сигнала;

*h*(*k*) – импульсная характеристика фильтра;

*x*(*n*-*k*) –входной сигнал фильтра;

*N* –порядок фильтра.

Разработка КИХ-фильтра заключается в расчете коэффициентов импульсной характеристики *h*(*k*). На рисунке 9.1 представлена амплитудночастотная характеристика КИХ фильтра низких частот(*σ<sup>P</sup>* – отклонение в полосе пропускания;  $\sigma_S$  – отклонение в полосе подавления;  $f_P$  и  $f_S$  – граничные частоты; *∆F*- ширина перехода).

Одним из простых методов расчета коэффициентов является метод взвешивания, который включает следующие шаги:

- получение идеальной импульсной характеристики  $h_D(n)$  желаемого  $\phi$ ильтра (выражения для  $h_D(n)$  стандартных частотно-избирательных фильтров приведена в таблице 9.1);

- выбрать весовую функцию, которая удовлетворяет требованиям, и рассчитать её коэффициенты  $w(n)$ ;

- определяется длина фильтра с учетом ширины перехода  $\Delta f$ ;

- определить коэффициенты реального КИХ-фильтра  $h(n)$ .

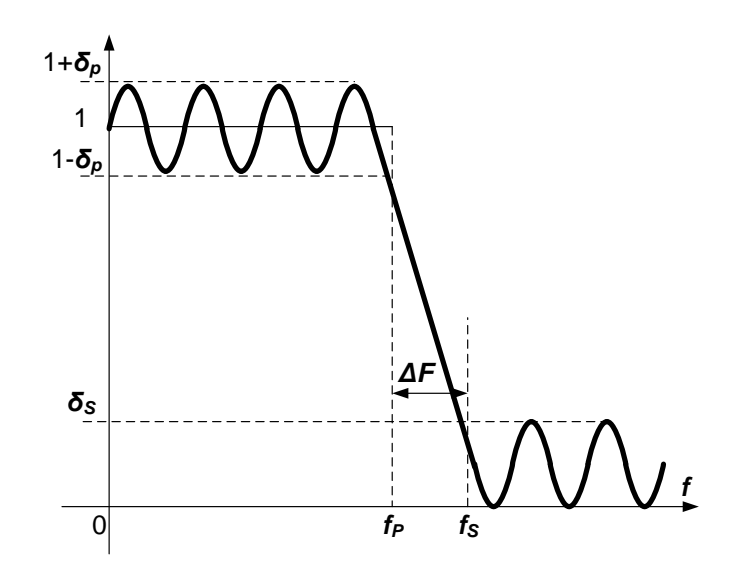

Рисунок 9.1 - Амплитудно-частотная характеристика фильтра низких частот

Коэффициенты реального КИХ-фильтра  $h(n)$  определяются следующим выражением:

$$
h(n) = w(n) \cdot h_D(n). \tag{9.2}
$$

Таблица 9.1 - Идеальные импульсные характеристики

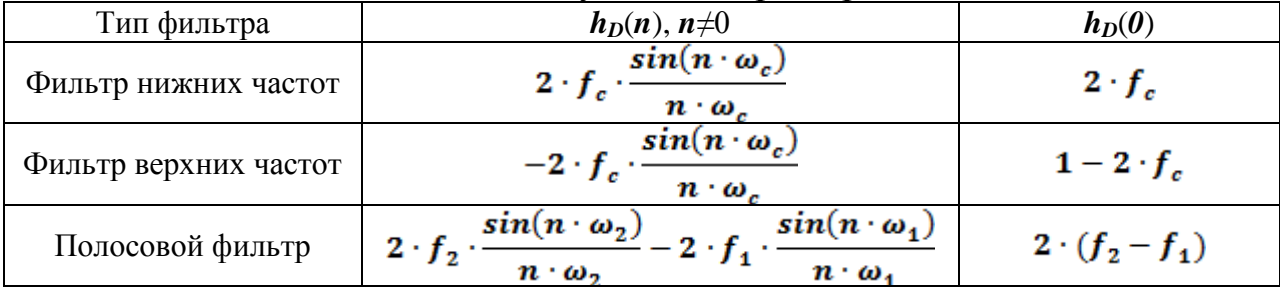

В таблице 9.2 представлены характеристики распространенных весовых функций. На основе данных таблицы 9.2 рассчитывается порядок фильтра Например, для окна Хэмминга N рассчитывается следующим выражением:

$$
N = \frac{3.1}{\Delta f} = \frac{3.1 \cdot f_A}{\Delta F} = 3.1 \cdot \frac{44100}{400} \approx 342,\tag{9.3}
$$

где *∆f* – нормированная ширина полосы перехода;

*∆F* –ширина полосы, Гц;

*f<sup>Д</sup>* – частота дискретизации.

Таблица 9.2 –Характеристики распространенных весовых функций

| Функция       | Ширина<br>перехода | Формула                                             |  |  |
|---------------|--------------------|-----------------------------------------------------|--|--|
| Прямоугольная | 0.9/N              |                                                     |  |  |
| Хеннинга      | 3.1/N              | $0.5 + 0.5 \cos(2\pi n/N)$                          |  |  |
| Хэмминга      | 3.3/N              | $0.54 + 0.46 \cos(2\pi n/N)$                        |  |  |
| Блэкмена      | 5.5/N              | $2\pi n$<br>4πп<br>$0.42 + 0.5 \cos$<br>$+0.08\cos$ |  |  |

### **9.2 Постановка задачи**

Разработать КИХ-фильтр в интегрированной среде Visual С++ для подавления полосы частот звукового файла формата WAV. Звуковой файл должен быть одноканальным с разрядностью равной 16. Программа должна работать в консольном режиме. В качестве параметров программе передаются: имя источника звукового файла, имя приемника звукового файла, порядок фильтра *N*, граничная частота *f<sup>s</sup>* . Варианты заданий представлены в таблице 9.3.

| Номер    | Вид окна | Вид     | $\Delta F$ , | $f_{s},$ | Номер    | Вид окна | Вид     | $\Delta F$ , | $f_{s},$ |
|----------|----------|---------|--------------|----------|----------|----------|---------|--------------|----------|
| варианта |          | фильтра | Γц           | Γц       | варианта |          | фильтра | Γц           | Гц       |
|          | Хеннинга | ФНЧ     | 600          | 200      | 11       | Хэмминга | ФНЧ     | 730          | 420      |
| 2        | Хэмминга | ФВЧ     | 700          | 10000    | 12       | Блэкмена | ФВЧ     | 830          | 10500    |
| 3        | Блэкмена | ФНЧ     | 800          | 250      | 13       | Хеннинга | ФВЧ     | 640          | 440      |
| 4        | Хеннинга | ФВЧ     | 610          | 10100    | 14       | Хэмминга | ФНЧ     | 740          | 10600    |
| 5        | Хэмминга | ФНЧ     | 710          | 300      | 15       | Блэкмена | ФВЧ     | 840          | 450      |
| 6        | Блэкмена | ФВЧ     | 810          | 10200    | 16       | Хеннинга | ФНЧ     | 650          | 10700    |
| 7        | Хеннинга | ФНЧ     | 620          | 350      | 17       | Хэмминга | ФВЧ     | 750          | 460      |
| 8        | Хэмминга | ФВЧ     | 720          | 10300    | 18       | Блэкмена | ФНЧ     | 850          | 10800    |
| 9        | Блэкмена | ФНЧ     | 820          | 400      | 19       | Хеннинга | ФВЧ     | 660          | 470      |
| 10       | Хеннинга | ФВЧ     | 630          | 10400    | 20       | Хэмминга | ФНЧ     | 800          | 500      |

Таблица 9.3 –Варианты заданий

## 9.3 Порядок выполнения работы

1. Рассчитайте значение частоты среза с учетом эффекта смазывания характеристик фильтра, вводимого весовой функцией окна, по формулам 9.4 и 9.5 соответственно для ФНЧ и ФВЧ:

$$
f'_s = f_s + \frac{\Delta F}{2},\tag{9.4}
$$

$$
f'_s = f_s - \frac{\Delta F}{2};\tag{9.5}
$$

3. Запустите систему Visual C++ и создайте консольный проект. За основу программы возьмите код, представленный в приложении В;

4. В приведенном коде (файл Filter.cpp) найдите выражение расчета порядка фильтра:

 $int N=0.9*tw.freq/atof(argv[4]);$ //расчет порядка фильтра

Измените выражение расчета порядка фильтра согласно данным своего варианта;

5. Измените функцию реализацию функции Koeffokno (float \*koeff.int) count) согласно формулам из таблицы 9.2. В примере рассчитываются коэффициенты для окна Блэкмена;

6. Измените реализацию функции IdealFilterKoeff согласно своему варианту. В примере рассчитываются коэффициенты идеального высокочастотного фильтра;

7. Скомпилируйте проект в среде Visual Studio;

8. Создайте текстовый файл и сохраните его с расширением bat (например, lr9.bat). В файле наберите следующий текст:

# Filter exe file 1 file  $2 f_s \Delta F$

где Filter.exe - разработанная консольная программа;

 $file1, file2 - nonmbe$ имена файлов соответственно источника и приемника.

Пример:

Filter.exe Kalimba1.wav Kalimba2.wav 10000 1000

```
):\ASP\ЦОС\Методичка\Фильтер\FilterKIH\Debug>FilterKIH Kalimba1.wav Kalimba2.wav<br>- 10000 1000
Фильтер
Файл-источник:Kalimba1.wav
Файл-приемник:Kalimba2.wav
Частота среза<Гц>:10000
Ширина перехода (Гц):1000
.<br>Чатота дискретизации=44100
Количество бит=16
Порядок Фильтра=136
Фильтрация заверешена успешно!
```
Рисунок 9.2 - Интерфейс программы

9. Получите у преподавателя или выберите самостоятельно звуковой одноканальный wav файл размером 16 бит одного отсчета. Запустите командный файл. Интерфейс программы представлен на рисунке 9.2;

10. Прослушайте звуковые файлы: исходный и полученный в результате фильтрации. Убедитесь, что цифровой фильтр работает правильно;

11. Сделайте выводы и составьте отчет по работе.

## 9.4 Контрольные вопросы

1. Дайте определение цифрового фильтра.

2. Какими достоинствами обладает цифровой фильтр перед аналоговы- $ML$ ?

3. Каким выражением определяется КИХ-фильтр?

4. Опишите алгоритм определения коэффициентов цифрового фильтра методом взвешивания.

5. Как влияет порядок фильтра на его характеристики?

6. Как определяется порядок фильтра в методе взвешивания?

## **10 Литература, рекомендуемая для изучения тем**

### **10.1 Основная литература**

1. Аралбаев, Т.З. Методические указания к лабораторным занятиям по курсу «Аппаратно-программные средства систем ЦОС»/Т.З. Аралбаев. – Оренбург: ОГУ, 1997. - 37 с.

2. Айфичер, Э.С. Цифровая обработка сигналов: практический подход - 2-е издание: пер. с англ. / Э.С. Айфичер, Б.У. Джервис.- М.: Издательский дом «Вильямс», 2004. -992 с.

3. Куприянов, М. С. Цифровая обработка сигналов: процессоры, алгоритмы, средства проектирования - 2-е изд., перераб. и доп. / М. С. Куприянов, Б. Д. Матюшкин. - CПб. : Политтехника, 2002. - 592 с.

4. Сергиенко, А.Б. Цифровая обработка сигналов/А.Б. Сергиенко. – М.: С-Петербург: Питер, 2003. -608 с.

### **10.2 Дополнительная литература**

1. Горюнов, А.Г. Архитектура микроконтроллера intel 8051: учеб. пособие. / А.Г. Горюнов, С.Н. Ливенцов. Томск: Изд-во ТПУ, 2005. - 86 с.

2. Ковязина, Д. Р. Комплекс лабораторных работ для учебного лабораторного стенда SDK-1.1/ Д.Р. Ковязина, Е.В. Петров [Электронный ресурс]. - Режим доступа: [http://embedded.ifmo.ru/sdk/sdk11/labs/2010/SDK-](http://embedded.ifmo.ru/sdk/sdk11/labs/2010/SDK-1.1_labs_r110.pdf)[1.1\\_labs\\_r110.pdf.](http://embedded.ifmo.ru/sdk/sdk11/labs/2010/SDK-1.1_labs_r110.pdf)

3. Социально-экономическое положение Оренбургской области/ Оренбургский областной комитет государственной статистики. - Оренбург: Госкомстат России, 1999. – 227 с.

## **Приложение А**

**(обязательное)**

### **Среднемесячные относительные числа солнечных пятен за период 1700 -1984 годы**

 6.0 6.0 6.0 6.0 6.0 6.0 6.0 6.0 6.0 6.0 6.0 6.0 11.0 11.0 11.0 11.0 11.0 11.0 11.0 11.0 11.0 11.0 11.0 11.0 17.0 17.0 17.0 17.0 17.0 17.0 17.0 17.0 17.0 17.0 17.0 17.0 23.0 23.0 23.0 23.0 23.0 23.0 23.0 23.0 23.0 23.0 23.0 23.0 35.0 35.0 35.0 35.0 35.0 35.0 35.0 35.0 35.0 35.0 35.0 35.0 54.0 54.0 54.0 54.0 54.0 54.0 54.0 54.0 54.0 54.0 54.0 54.0 29.0 29.0 29.0 29.0 29.0 29.0 29.0 29.0 29.0 29.0 29.0 29.0 21.0 21.0 21.0 21.0 21.0 21.0 21.0 21.0 21.0 21.0 21.0 21.0 11.0 11.0 11.0 11.0 11.0 11.0 11.0 11.0 11.0 11.0 11.0 11.0 8.0 8.0 8.0 8.0 8.0 8.0 8.0 8.0 8.0 8.0 8.0 8.0 3.0 3.0 3.0 3.0 3.0 3.0 3.0 3.0 3.0 3.0 3.0 3.0 0.0 0.0 0.0 0.0 0.0 0.0 0.0 0.0 0.0 0.0 0.0 0.0 0.0 0.0 0.0 0.0 0.0 0.0 0.0 0.0 0.0 0.0 0.0 0.0 2.0 2.0 2.0 2.0 2.0 2.0 2.0 2.0 2.0 2.0 2.0 2.0 11.0 11.0 11.0 11.0 11.0 11.0 11.0 11.0 11.0 11.0 11.0 11.0 27.0 27.0 27.0 27.0 27.0 27.0 27.0 27.0 27.0 27.0 27.0 27.0 44.0 44.0 44.0 44.0 44.0 44.0 44.0 44.0 44.0 44.0 44.0 44.0 58.0 58.0 58.0 58.0 58.0 58.0 58.0 58.0 58.0 58.0 58.0 58.0 56.0 56.0 56.0 56.0 56.0 56.0 56.0 56.0 56.0 56.0 56.0 56.0 38.0 38.0 38.0 38.0 38.0 38.0 38.0 38.0 38.0 38.0 38.0 38.0 28.0 28.0 28.0 28.0 28.0 28.0 28.0 28.0 28.0 28.0 28.0 28.0 26.0 26.0 26.0 26.0 26.0 26.0 26.0 26.0 26.0 26.0 26.0 26.0 22.0 22.0 22.0 22.0 22.0 22.0 22.0 22.0 22.0 22.0 22.0 22.0 11.0 11.0 11.0 11.0 11.0 11.0 11.0 11.0 11.0 11.0 11.0 11.0 22.0 22.0 22.0 22.0 22.0 22.0 22.0 22.0 22.0 22.0 22.0 22.0 38.0 38.0 38.0 38.0 38.0 38.0 38.0 38.0 38.0 38.0 38.0 38.0 74.0 74.0 74.0 74.0 74.0 74.0 74.0 74.0 74.0 74.0 74.0 74.0 113.0 113.0 113.0 113.0 113.0 113.0 113.0 113.0 113.0 113.0 113.0 113.0 98.0 98.0 98.0 98.0 98.0 98.0 98.0 98.0 98.0 98.0 98.0 98.0 67.0 67.0 67.0 67.0 67.0 67.0 67.0 67.0 67.0 67.0 67.0 67.0 44.0 44.0 44.0 44.0 44.0 44.0 44.0 44.0 44.0 44.0 44.0 44.0 28.0 28.0 28.0 28.0 28.0 28.0 28.0 28.0 28.0 28.0 28.0 28.0 11.0 11.0 11.0 11.0 11.0 11.0 11.0 11.0 11.0 11.0 11.0 11.0 6.0 6.0 6.0 6.0 6.0 6.0 6.0 6.0 6.0 6.0 6.0 6.0 17.0 17.0 17.0 17.0 17.0 17.0 17.0 17.0 17.0 17.0 17.0 17.0 33.0 33.0 33.0 33.0 33.0 33.0 33.0 33.0 33.0 33.0 33.0 33.0 64.0 64.0 64.0 64.0 64.0 64.0 64.0 64.0 64.0 64.0 64.0 64.0 77.0 77.0 77.0 77.0 77.0 77.0 77.0 77.0 77.0 77.0 77.0 77.0 106.0 106.0 106.0 106.0 106.0 106.0 106.0 106.0 106.0 106.0 106.0 106.0 96.0 96.0 96.0 96.0 96.0 96.0 96.0 96.0 96.0 96.0 96.0 96.0 67.0 67.0 67.0 67.0 67.0 67.0 67.0 67.0 67.0 67.0 67.0 67.0 39.0 39.0 39.0 39.0 39.0 39.0 39.0 39.0 39.0 39.0 39.0 39.0 20.0 20.0 20.0 20.0 20.0 20.0 20.0 20.0 20.0 20.0 20.0 20.0 16.0 16.0 16.0 16.0 16.0 16.0 16.0 16.0 16.0 16.0 16.0 16.0 6.0 6.0 6.0 6.0 6.0 6.0 6.0 6.0 6.0 6.0 6.0 6.0 11.0 11.0 11.0 11.0 11.0 11.0 11.0 11.0 11.0 11.0 11.0 11.0 22.0 22.0 22.0 22.0 22.0 22.0 22.0 22.0 22.0 22.0 22.0 22.0 39.0 39.0 39.0 39.0 39.0 39.0 39.0 39.0 39.0 39.0 39.0 39.0 56.0 56.0 56.0 56.0 56.0 56.0 56.0 56.0 56.0 56.0 56.0 56.0 58.0 62.6 70.0 55.7 85.0 83.5 94.8 66.3 75.9 75.5 158.6 85.2 73.3 75.9 89.2 88.3 90.0 100.0 85.4 103.0 91.2 65.7 63.3 75.4

 70.0 43.5 45.3 56.4 60.7 50.7 66.3 59.8 23.5 23.2 28.5 44.0 35.0 50.0 71.0 59.3 59.7 39.6 78.4 29.3 27.1 46.6 37.6 40.0 44.0 32.0 45.7 38.0 36.0 31.7 22.0 39.0 28.0 25.0 20.0 6.7 0.0 3.0 1.7 13.7 20.7 26.7 18.8 12.3 8.2 24.1 13.2 4.2 10.2 11.2 6.8 6.5 0.0 0.0 8.6 3.2 17.8 23.7 6.8 20.0 12.5 7.1 5.4 9.4 12.5 12.9 3.6 6.4 11.8 14.3 17.0 9.4 14.1 21.2 26.2 30.0 38.1 12.8 25.0 51.3 39.7 32.5 64.7 33.5 37.6 52.0 49.0 72.3 46.4 45.0 44.0 38.7 62.5 37.7 43.0 43.0 48.3 44.0 46.8 47.0 49.0 50.0 51.0 71.3 77.2 59.7 46.3 57.0 67.3 59.5 74.7 58.3 72.0 48.3 66.0 75.6 61.3 50.6 59.7 61.0 70.0 91.0 80.7 71.7 107.2 99.3 94.1 91.1 100.7 88.7 89.7 46.0 43.8 72.8 45.7 60.2 39.9 77.1 33.8 67.7 68.5 69.3 77.8 77.2 56.5 31.9 34.2 32.9 32.7 35.8 54.2 26.5 68.1 46.3 60.9 61.4 59.7 59.7 40.2 34.4 44.3 30.0 30.0 30.0 28.2 28.2 26.0 25.7 24.0 26.0 25.0 22.0 20.2 20.0 27.0 29.7 16.0 14.0 14.0 13.0 12.0 11.0 36.6 6.0 26.8 3.0 3.3 4.0 4.3 5.0 5.7 19.2 27.4 30.0 43.0 32.9 29.8 33.3 21.9 40.8 42.7 44.1 54.7 53.3 53.5 66.1 46.3 42.7 77.7 77.4 52.6 66.8 74.8 77.8 90.6 111.8 73.9 64.2 64.3 96.7 73.6 94.4 118.6 120.3 148.8 158.2 148.1 112.0 104.0 142.5 80.1 51.0 70.1 83.3 109.8 126.3 104.4 103.6 132.2 102.3 36.0 46.2 46.7 64.9 152.7 119.5 67.7 58.5 101.4 90.0 99.7 95.7 100.9 90.8 31.1 92.2 38.0 57.0 77.3 56.2 50.5 78.6 61.3 64.0 54.6 29.0 51.2 32.9 41.1 28.4 27.7 12.7 29.3 26.3 40.9 43.2 46.8 65.4 55.7 43.8 51.3 28.5 17.5 6.6 7.9 14.0 17.7 12.2 4.4 0.0 11.6 11.2 3.9 12.3 1.0 7.9 3.2 5.6 15.1 7.9 21.7 11.6 6.3 21.8 11.2 19.0 1.0 24.2 16.0 30.0 35.0 40.0 45.0 36.5 39.0 95.5 80.3 80.7 95.0 112.0 116.2 106.5 146.0 157.3 173.3 109.3 134.0 145.0 238.9 171.6 153.0 140.0 171.7 156.3 150.3 105.0 114.7 165.7 118.0 145.0 140.0 113.7 143.0 112.0 111.0 124.0 114.0 110.0 70.0 98.0 98.0 95.0 107.2 88.0 86.0 86.0 93.7 77.0 60.0 58.7 98.7 74.7 53.0 68.3 104.7 97.7 73.5 66.0 51.0 27.3 67.0 35.2 54.0 37.5 37.0 41.0 54.3 38.0 37.0 44.0 34.0 23.2 31.5 30.0 28.0 38.7 26.7 28.3 23.0 25.2 32.2 20.0 18.0 8.0 15.0 10.5 13.0 8.0 11.0 10.0 6.0 9.0 6.0 10.0 10.0 8.0 17.0 14.0 6.5 8.0 9.0 15.7 20.7 26.3 36.3 20.0 32.0 47.0 40.2 27.3 37.2 47.6 47.7 85.4 92.3 59.0 83.0 89.7 111.5 112.3 116.0 112.7 134.7 106.0 87.4 127.2 134.8 99.2 128.0 137.2 157.3 157.0 141.5 174.0 138.0 129.2 143.3 108.5 113.0 154.2 141.5 136.0 141.0 142.0 94.7 129.5 114.0 125.3 120.0 123.3 123.5 120.0 117.0 103.0 112.0 89.7 134.0 135.5 103.0 127.5 96.3 94.0 93.0 91.0 69.3 87.0 77.3 84.3 82.0 74.0 72.2 62.0 74.0 77.2 73.7 64.2 71.0 43.0 66.5 61.7 67.0 66.0 58.0 64.0 63.0 75.7 62.0 61.0 45.8 60.0 59.0 59.0 57.0 56.0 56.0 55.0 55.5 53.0 52.3 51.0 50.0 29.3 24.0 47.0 44.0 45.7 45.0 44.0 38.0 28.4 55.7 41.5 41.0 40.0 11.1 28.5 67.4 51.4 21.4 39.9 12.6 18.6 31.0 17.1 12.9 25.7 13.5 19.5 25.0 18.0 22.0 23.8 15.7 31.7 21.0 6.7 26.9 1.5 18.4 11.0 8.4 5.1 14.4 4.2 4.0 4.0 7.3 11.1 4.3 6.0 5.7 6.9 5.8 3.0 2.0 4.0 12.4 1.1 0.0 0.0 0.0 3.0 2.4 1.5 12.5 9.9 1.6 12.6 21.7 8.4 8.2 10.6 2.1 0.0 0.0 4.6 2.7 8.6 6.9 9.3 13.9 0.0 5.0 23.7 21.0 19.5 11.5 12.3 10.5 40.1 27.0 29.0 30.0 31.0 32.0 31.2 35.0 38.7 33.5 32.6 39.8 48.2 47.8 47.0 40.8 42.0 44.0 46.0 48.0 50.0 51.8 38.5 34.5 50.0 50.0 50.8 29.5 25.0 44.3 36.0 48.3 34.1 45.3 54.3 51.0 48.0 45.3 48.3 48.0 50.6 33.4 34.8 29.8 43.1 53.0 62.3 61.0 60.0 61.0 44.1 51.4 37.5 39.0 40.5 37.6 42.7 44.4 29.4 41.0 38.3 39.0 29.6 32.7 27.7 26.4 25.6 30.0 26.3 24.0 27.0 25.0 24.0 12.0 12.2 9.6 23.8 10.0 12.0 12.7 12.0 5.7 8.0 2.6 0.0 0.0 4.5 0.0 12.3 13.5 13.5 6.7 8.0 11.7 4.7 10.5 12.3 7.2 9.2 0.9 2.5 2.0 7.7 0.3 0.2 0.4 0.0 0.0 0.0 0.0 0.0 0.0 0.0 0.0 0.0 0.0 0.0 0.0 0.0 0.0 0.0

 0.0 0.0 0.0 0.0 0.0 0.0 6.6 0.0 2.4 6.1 0.8 1.1 11.3 1.9 0.7 0.0 1.0 1.3 0.5 15.6 5.2 3.9 7.9 10.1 0.0 10.3 1.9 16.6 5.5 11.2 18.3 8.4 15.3 27.8 16.7 14.3 22.2 12.0 5.7 23.8 5.8 14.9 18.5 2.3 8.1 19.3 14.5 20.1 19.2 32.2 26.2 31.6 9.8 55.9 35.5 47.2 31.5 33.5 37.2 65.0 26.3 68.8 73.7 58.8 44.3 43.6 38.8 23.2 47.8 56.4 38.1 29.9 36.4 57.9 96.2 26.4 21.2 40.0 50.0 45.0 36.7 25.6 28.9 28.4 34.9 22.4 29.7 34.5 53.1 36.4 28.0 31.5 26.1 31.7 10.9 25.8 32.5 20.7 3.7 20.2 19.6 35.0 31.4 26.1 14.9 27.5 25.1 30.6 19.2 26.6 4.5 19.4 29.3 10.8 20.6 25.9 5.2 9.0 7.9 9.7 21.5 4.3 5.7 9.2 1.7 1.8 2.5 4.8 4.4 18.8 4.4 0.0 0.0 0.9 16.1 13.5 1.5 5.6 7.9 2.1 0.0 0.4 0.0 0.0 0.0 0.0 0.6 0.0 0.0 0.0 0.5 0.0 0.0 0.0 0.0 20.4 21.6 10.8 0.0 19.4 2.8 0.0 0.0 1.4 20.5 25.2 0.0 0.8 5.0 15.5 22.4 3.8 15.4 15.4 30.9 25.4 15.7 15.6 11.7 22.0 17.7 18.2 36.7 24.0 32.4 37.1 52.5 39.6 18.9 50.6 39.5 68.1 34.6 47.4 57.8 46.0 56.3 56.7 42.9 53.7 49.6 57.2 48.2 46.1 52.8 64.4 65.0 61.0 89.1 98.0 54.3 76.4 50.4 34.7 57.0 46.9 43.0 49.4 72.3 95.0 67.5 73.9 90.8 78.3 52.8 57.2 67.6 56.5 52.2 72.1 84.6 107.1 66.3 65.1 43.9 50.7 62.1 84.4 81.2 82.1 47.5 50.1 93.4 54.6 38.1 33.4 45.2 54.9 37.9 46.2 43.5 28.9 30.9 55.5 55.1 26.9 41.3 26.7 13.9 8.9 8.2 21.1 14.3 27.5 11.3 14.9 11.8 2.8 12.9 1.0 7.0 5.7 11.6 7.5 5.9 9.9 4.9 18.1 3.9 1.4 8.8 7.8 8.7 4.0 11.5 24.8 30.5 34.5 7.5 24.5 19.7 61.5 43.6 33.2 59.8 59.0 100.8 95.2 100.0 77.5 88.6 107.6 98.1 142.9 111.4 124.7 116.7 107.8 95.1 137.4 120.9 206.2 188.0 175.6 134.6 138.2 111.3 158.0 162.8 134.0 96.3 123.7 107.0 129.8 144.9 84.8 140.8 126.6 137.6 94.5 108.2 77.8 73.6 90.8 77.4 79.8 107.6 102.5 77.7 61.8 53.8 54.6 84.7 131.2 132.7 90.8 68.8 63.6 81.2 87.7 55.5 65.9 69.2 48.5 60.7 57.8 74.0 49.8 54.3 53.7 24.0 29.9 29.7 42.6 67.4 55.7 30.8 39.3 35.1 28.5 19.8 38.8 20.4 22.1 21.7 26.9 24.9 20.5 12.6 26.5 18.5 38.1 40.5 17.6 13.3 3.5 8.3 8.8 21.1 10.5 9.5 11.8 4.2 5.3 19.1 12.7 9.4 14.7 13.6 20.8 12.0 3.7 21.2 23.9 6.9 21.5 10.7 21.6 25.7 43.6 43.3 56.9 47.8 31.1 30.6 32.3 29.6 40.7 39.4 59.7 38.7 51.0 63.9 69.2 59.9 65.1 46.5 54.8 107.1 55.9 60.4 65.5 62.6 44.9 85.7 44.7 75.4 85.3 52.2 140.6 161.2 180.4 138.9 109.6 159.1 111.8 108.9 107.1 102.2 123.8 139.2 132.5 100.3 132.4 114.6 159.9 156.7 131.7 96.5 102.5 80.6 81.2 78.0 61.3 93.7 71.5 99.7 97.0 78.0 89.4 82.6 44.1 61.6 70.0 39.1 61.6 86.2 71.0 54.8 60.0 75.5 105.4 64.6 56.5 62.6 63.2 36.1 57.4 67.9 62.5 50.9 71.4 68.4 67.5 61.2 65.4 54.9 46.9 42.0 39.7 37.5 67.3 54.3 45.4 41.1 42.9 37.7 47.6 34.7 40.0 45.9 50.4 33.5 42.3 28.8 23.4 15.4 20.0 20.7 26.4 24.0 21.1 18.7 15.8 22.4 12.7 28.2 21.4 12.3 11.4 17.4 4.4 9.1 5.3 0.4 3.1 0.0 9.7 4.2 3.1 0.5 4.9 0.4 6.5 0.0 5.0 4.6 5.9 4.4 4.5 7.7 7.2 13.7 7.4 5.2 11.1 29.2 16.0 22.2 16.9 42.4 40.6 31.4 37.2 39.0 34.9 57.5 38.3 41.4 44.5 56.7 55.3 80.1 91.2 51.9 66.9 83.7 87.6 90.3 86.7 91.0 87.1 95.2 106.8 105.8 114.6 97.2 81.0 81.5 88.0 98.9 71.4 107.1 108.6 116.7 100.3 92.2 90.1 97.9 95.6 62.3 77.8 101.0 98.5 56.8 87.8 76.0 82.5 79.9 67.2 53.7 80.5 63.1 64.5 43.6 53.7 64.4 84.0 73.4 62.5 66.6 42.0 50.6 40.9 48.3 56.7 66.4 40.6 53.8 40.8 32.7 48.1 22.0 39.9 37.7 41.2 57.7 47.1 66.3 35.8 40.6 57.8 54.7 54.8 28.5 33.9 57.6 28.6 48.7 39.3 39.5 29.4 34.5 33.6 26.8 37.8 21.6 17.1 24.6 12.8 31.6 38.4 24.6 17.6 12.9 16.5 9.3 12.7 7.3 14.1 9.0 1.5 0.0 0.7 9.2 5.1 2.9 1.5 5.0 4.9 9.8 13.5 9.3 25.2 15.6 15.8 26.5 36.6 26.7 31.1 28.6 34.4 43.8 61.7 59.1 67.6 60.9 59.3 52.7 41.0 104.0 108.4 59.2 79.6 80.6 59.4 77.4 104.3 77.3 114.9 159.4 160.0 176.0 135.6 132.4 153.8 136.0 146.4 147.5 130.0

 88.3 125.3 143.2 162.4 145.5 91.7 103.0 110.0 80.3 89.0 105.4 90.3 79.5 120.1 88.4 102.1 107.6 109.9 105.5 92.9 114.6 103.5 112. 83.9 86.7 107.0 98.3 76.2 47.9 44.8 66.9 68.2 47.5 47.4 55.4 49.2 60.8 64.2 46.4 32.0 44.6 38.2 67.8 61.3 28.0 34.3 28.9 29.3 14.6 22.2 33.8 29.1 11.5 23.9 12.5 14.6 2.4 12.7 17.7 9.9 14.3 15.0 31.2 2.3 5.1 1.6 15.2 8.8 9.9 14.3 9.9 8.2 24.4 8.7 11.7 15.8 21.2 13.4 5.9 6.3 16.4 6.7 14.5 2.3 3.3 6.0 7.8 0.1 5.8 6.4 0.1 0.0 5.3 1.1 4.1 0.5 0.8 0.6 0.0 6.2 2.4 4.8 7.5 10.7 6.1 12.3 12.9 7.2 24.0 27.5 19.5 19.3 23.5 34.1 21.9 48.1 66.0 43.0 30.7 29.6 36.4 53.2 51.5 51.7 43.5 60.5 76.9 58.0 53.2 64.0 54.8 47.3 45.0 69.3 67.5 95.8 64.1 45.2 45.4 40.4 57.7 59.2 84.4 41.8 60.6 46.9 42.8 82.1 32.1 76.5 80.6 46.0 52.6 83.8 84.5 75.9 91.5 86.9 86.9 76.1 66.5 51.2 53.1 55.8 61.9 47.8 36.6 47.2 42.8 71.8 49.8 55.0 73.0 87.3 66.5 50.0 39.6 38.7 33.3 21.7 29.9 25.9 57.3 43.7 30.7 27.1 30.3 16.9 21.4 8.6 0.3 12.4 10.3 13.2 4.2 6.9 20.0 15.7 23.3 21.4 7.4 6.6 6.9 20.7 12.7 7.1 7.8 5.1 7.0 7.1 3.1 2.8 8.8 2.1 10.7 6.7 0.8 8.5 7.0 4.3 2.4 6.4 9.7 20.6 6.5 2.1 0.2 6.7 5.3 0.6 5.1 1.6 4.8 1.3 11.6 8.5 17.2 11.2 9.6 7.8 13.5 22.2 10.4 20.5 41.1 48.3 58.8 33.2 53.8 51.5 41.9 32.2 69.1 75.6 49.9 69.6 79.6 76.3 76.8 101.4 62.8 70.5 65.4 78.6 75.0 73.0 65.7 88.1 84.7 88.2 88.8 129.2 77.9 79.7 75.1 93.8 83.2 84.6 52.3 81.6 101.2 98.9 106.0 70.3 65.9 75.5 56.6 60.0 63.3 67.2 61.0 76.9 67.5 71.5 47.8 68.9 57.7 67.9 47.2 70.7 29.0 57.4 52.0 43.8 27.7 49.0 45.0 27.2 61.3 28.4 38.0 42.6 40.6 29.4 29.1 31.0 20.0 11.3 27.6 21.8 48.1 14.3 8.4 33.3 30.2 36.4 38.3 14.5 25.8 22.3 9.0 31.4 34.8 34.4 30.9 12.6 19.5 9.2 18.1 14.2 7.7 20.5 13.5 2.9 8.4 13.0 7.8 10.5 9.4 13.6 8.6 16.0 15.2 12.1 8.3 4.3 8.3 12.9 4.5 0.3 0.2 2.4 4.5 0.0 10.2 5.8 0.7 1.0 0.6 3.7 3.8 0.0 5.2 0.0 12.4 0.0 2.8 1.4 0.9 2.3 7.6 16.3 10.3 1.1 8.3 17.0 13.5 26.1 14.6 16.3 27.9 28.8 11.1 38.9 44.5 45.6 31.6 24.5 37.2 43.0 39.5 41.9 50.6 58.2 30.1 54.2 38.0 54.6 54.8 85.8 56.5 39.3 48.0 49.0 73.0 58.8 55.0 78.7 107.2 55.5 45.5 31.3 64.5 55.3 57.7 63.2 103.3 47.7 56.1 17.8 38.9 64.7 76.4 108.2 60.7 52.6 43.0 40.4 49.7 54.3 85.0 65.4 61.5 47.3 39.2 33.9 28.7 57.6 40.8 48.1 39.5 90.5 86.9 32.3 45.5 39.5 56.7 46.6 66.3 32.3 36.0 22.6 35.8 23.1 38.8 58.4 55.8 54.2 26.4 31.5 21.4 8.4 22.2 12.3 14.1 11.5 26.2 38.3 4.9 5.8 3.4 9.0 7.8 16.5 9.0 2.2 3.5 4.0 4.0 2.6 4.2 2.2 0.3 0.0 4.9 4.5 4.4 4.1 3.0 0.3 9.5 4.6 1.1 6.4 2.3 2.9 0.5 0.9 0.0 0.0 1.7 0.2 1.2 3.1 0.7 3.8 2.8 2.6 3.1 17.3 5.2 11.4 5.4 7.7 12.7 8.2 16.4 22.3 23.0 42.3 38.8 41.3 33.0 68.8 71.6 69.6 49.5 53.5 42.5 34.5 45.3 55.4 67.0 71.8 74.5 67.7 53.5 35.2 45.1 50.7 65.6 53.0 74.7 71.9 94.8 74.7 114.1 114.9 119.8 154.5 129.4 72.2 96.4 129.3 96.0 65.3 72.2 80.5 76.7 59.4 107.6 101.7 79.9 85.0 83.4 59.2 48.1 79.5 66.5 51.8 88.1 111.2 64.7 69.0 54.7 52.8 42.0 34.9 51.1 53.9 70.2 14.8 33.3 38.7 27.5 19.2 36.3 49.6 27.2 29.9 31.5 28.3 26.7 32.4 22.2 33.7 41.9 22.8 17.8 18.2 17.8 20.3 11.8 26.4 54.7 11.0 8.0 5.8 10.9 6.5 4.7 6.2 7.4 17.5 4.5 1.5 3.3 6.1 3.2 9.1 3.5 0.5 13.2 11.6 10.0 2.8 0.5 5.1 1.8 11.3 20.8 24.0 28.1 19.3 25.1 25.6 22.5 16.5 5.5 23.2 18.0 31.7 42.8 47.5 38.5 37.9 60.2 69.2 58.6 98.6 71.8 70.0 62.5 38.5 64.3 73.5 52.3 61.6 60.8 71.5 60.5 79.4 81.6 93.0 69.6 93.5 79.1 59.1 54.9 53.8 68.4 63.1 67.2 45.2 83.5 73.5 85.4 80.6 76.9 91.4 98.0 83.8 89.7 61.4 50.3 59.0 68.9 64.1 50.2 52.8 58.2 71.9 70.2 65.8 34.4 54.0 81.1 108.0 65.3 49.2 35.0 38.2 36.8 28.8 21.9 24.9 32.1 34.4 35.6 25.8

 14.6 43.1 30.0 31.2 24.6 15.3 17.4 13.0 19.0 10.0 18.7 17.8 12.1 10.6 11.2 11.2 17.9 22.2 9.6 6.8 4.0 8.9 8.2 11.0 12.3 22.2 10.1 2.9 3.2 5.2 2.8 0.2 5.1 3.0 0.6 0.3 3.4 7.8 4.3 11.3 19.7 6.7 9.3 8.3 4.0 5.7 8.7 15.4 18.9 20.5 23.1 12.2 27.3 45.7 33.9 30.1 42.1 53.2 64.2 61.5 62.8 74.3 77.1 74.9 54.6 70.0 52.3 87.0 76.0 89.0 115.4 123.4 132.5 128.5 83.9 109.3 116.7 130.3 145.1 137.7 100.7 124.9 74.4 88.8 98.4 119.2 86.5 101.0 127.4 97.5 165.3 115.7 89.6 99.1 122.2 92.7 80.3 77.4 64.6 109.1 118.3 101.0 97.6 105.8 112.6 88.1 68.1 42.1 50.5 59.4 83.3 60.7 54.4 83.9 67.5 105.5 66.5 55.0 58.4 68.3 45.6 44.5 46.4 32.8 29.5 59.8 66.9 60.0 65.9 46.3 38.3 33.7 35.6 52.8 54.2 60.7 25.0 11.4 17.7 20.2 17.2 19.2 30.7 22.5 12.4 28.9 27.4 26.1 14.1 7.6 13.2 19.4 10.0 7.8 10.2 18.8 3.7 0.5 11.0 0.3 2.5 5.0 5.0 16.7 14.3 16.9 10.8 28.4 18.5 12.7 21.5 32.0 30.6 36.2 42.6 25.9 34.9 68.8 46.0 27.4 47.6 86.2 76.6 75.7 84.9 73.5 116.2 107.2 94.4 102.3 123.8 121.7 115.7 133.4 129.8 149.8 201.3 163.9 157.9 188.8 169.4 163.6 128.0 116.5 108.5 86.1 94.8 189.7 174.0 167.8 142.2 157.9 143.3 136.3 95.8 138.0 119.1 182.3 157.5 147.0 106.2 121.7 125.8 123.8 145.3 131.6 143.5 117.6 101.6 94.8 109.7 113.4 106.2 83.6 91.0 85.2 51.3 61.4 54.8 54.1 59.9 59.9 55.9 92.9 108.5 100.6 61.5 61.0 83.1 51.6 54.2 45.8 40.7 22.7 22.0 29.1 23.4 36.4 39.3 54.9 28.2 23.8 22.1 34.3 26.5 3.9 10.0 27.8 12.5 21.8 8.6 23.5 19.3 8.2 1.6 2.5 0.2 0.5 10.9 1.8 0.8 0.2 4.8 8.4 1.5 7.0 9.2 7.6 23.1 20.8 4.9 11.3 28.9 31.7 26.7 40.7 42.7 58.5 89.2 76.9 73.6 124.0 118.4 110.7 136.6 116.6 129.1 169.6 173.2 155.3 201.3 192.1 165.0 130.2 157.4 175.2 164.6 200.7 187.2 158.0 235.8 253.8 210.9 239.4 202.5 164.9 190.7 196.0 175.3 171.5 191.4 200.2 201.2 181.5 152.3 187.6 217.4 143.1 185.7 163.3 172.0 168.7 149.6 199.6 145.2 111.4 124.0 125.0 146.3 106.0 102.2 122.0 119.6 110.2 121.7 134.1 127.2 82.8 89.6 85.6 57.9 46.1 53.0 61.4 51.0 77.4 70.2 55.8 63.6 37.7 32.6 39.9 38.7 50.3 45.6 46.4 43.7 42.0 21.8 21.8 51.3 39.5 26.9 23.2 19.8 24.4 17.1 29.3 43.0 35.9 19.6 33.2 38.8 35.3 23.4 14.9 15.3 17.7 16.5 8.6 9.5 9.1 3.1 9.3 4.7 6.1 7.4 15.1 17.5 14.2 11.7 6.8 24.1 15.9 11.9 8.9 16.8 20.1 15.8 17.0 28.2 24.4 25.3 48.7 45.3 47.7 56.7 51.2 50.2 57.2 57.2 70.4 110.9 93.6 111.8 69.5 86.5 67.3 91.5 107.0 76.8 88.2 94.3 126.4 121.8 111.9 92.2 81.2 127.2 110.3 96.1 109.3 117.2 107.7 86.0 109.8 104.3 120.5 135.8 108.6 120.0 106.0 96.8 98.0 91.3 95.7 93.5 97.9 111.5 127.7 102.9 109.5 127.5 106.8 112.5 93.0 99.5 86.6 95.2 83.5 91.3 79.0 60.7 71.8 57.5 49.8 81.0 61.4 50.2 51.7 63.2 82.2 61.5 88.4 80.1 63.2 80.5 88.0 76.5 76.8 64.0 61.3 41.6 45.3 43.4 42.9 46.0 57.7 42.4 39.5 23.1 25.8 59.3 30.7 23.9 23.3 27.6 26.0 21.3 40.3 39.5 36.0 55.8 33.6 40.2 57.1 25.0 20.5 18.9 11.5 11.5 5.1 9.0 11.4 28.2 39.7 13.9 9.1 19.4 7.8 8.1 4.3 21.9 18.8 12.4 12.2 1.9 16.4 13.5 20.6 5.2 15.3 16.4 23.1 8.7 12.9 18.6 38.5 21.4 30.9 44.0 43.8 29.1 43.2 51.9 93.6 76.5 99.7 82.7 95.1 70.4 58.1 138.2 125.1 97.9 122.7 166.6 137.5 138.0 101.5 134.4 149.5 159.4 142.2 188.4 186.2 183.3 176.3 159.6 155.0 126.2 164.1 179.9 157.3 136.3 135.4 155.0 164.7 147.9 174.4 114.0 141.3 135.5 156.4 127.5 90.9 143.8 158.7 167.3 162.4 137.5 150.1 111.2 163.6 153.8 122.0 82.2 110.4 106.1 107.6 118.8 94.7 98.1 127.0 84.3 51.0 66.5 80.7 99.2 91.1 82.2 71.8 50.3 55.8 33.3 34.4 57.0 85.4 83.5 69.7 76.4 46.1 37.4 25.5 15.7 12.6 22.4 18.2

# Приложение Б

(обязательное)

#### Листинг программы

```
#include "ADuC812.h"
                            //прописаны основные регистры МК
#include "max.h"
                                   //модуль для работы с дополнительными регистрами
#include "lcd.h"
                     //модуль для работы с ЖК-дисплеем
#include "kb.h"
                     //модуль для работы с клавиатурой
#define Vref 2.5
                     //опорное напряжение для АЦП и ЦАП
#define Vz
            0.27//начальное напряжения для ЦАП
#define BUSY 0x80 //адрес бита занятости АЦП
#define START 0x10 //для старта однократно преобразования (5-ый бит ADCCON2)
#include "stdio.h"
//процедура инициализации ЦАП
void InitDac()
\{unsigned char wait:
       DACCON &= ~0x03; //отключаем оба ЦАП
       DACCON &= ~0x80;// устанавливаем режим 12-разрядного ЦАП
       DAC0H = DAC0L = 0;//обнуляем ЦАП
       DAC1H = DAC1L = 0;
       DACCON &= ~0x60; //устанавливаем диапазон измерения от 0..2.5
       DACCON = 0x1C; //напряжение на выходе изменяется одновременно при записи в
                            //регистры DACxL
       DACCON |= 0x01; //включить канал 0
       for(wait = 0; wait < 30; ++wait); //задержка
//процедура усстановки напряжение V на выходе ЦАП0
void SetVoltage(float V)
\{unsigned short val;
       val = (unsigned short) (V*0xFFF/Vref);//преобразуем значение напряжения в
                                              //соответствующий код ЦАП
       val&=0xFFF:
                                   // проверка на выход из диапазона
       DAC0H=val>>8:
                                   //установка значений, соответствующих напряжении V
       DAC0L=val:
//инициализация АЦП
void init adc(void)
\{while(ADCCON3 & BUSY); //ожидание окончания возможного преобразования АЦП
  ADCCON1 = 0x20: // установка делителя частоты равным 4
  ADCCON2 = 0x00; //прерывания запрещено, режим ПДП отключен, одиночное
                       //преобразование, канал - 0
  ADCCON1 |= 0x40: //включение АЦП
\}// функция возвращает значение напряжения на канале 0
unsigned short GetVoltage()
\{float v:
  while(ADCCON3 & BUSY);// дождаться окончания предыдущего преобразования
  ADCCON2 = START / (0 & 0x7): //запуск однократного преобразования на канале 0
  while (ADCCON3 & BUSY): //дождаться окончания преобразования
  v = ((unsigned short) (ADCDATAH & 0xF) << 8) | ADCDATAL;//получение кода от АЦП
  v = v * Vref / 0xFFF;// преобразование кода в напряжение
  return v:
//основная программа
```
void main()

#### { float f,fDac; char ch; char buffer[10];<br>//Init\_LCD(); //инициализация дисплея InitDac();  $\frac{1}{100}$  //инициализация ЦАП fDac=Vz; //начальное напряжение SetVoltage(Vz); //установка напряжения на ЦАП init\_adc();  $\frac{1}{100}$  //инициализация АЦП // LCD\_Clear(); //очистка f=GetVoltage(); //получение напряжения от АЦП //sprintf(buffer,"%F",f); //преобразования числа f в строку buffer //LCD\_Type(&buffer); //вывод строки на ЖК-дисплей while (1) { while (ScanKBOnce(&ch)!=1) //ожидаем нажатия клавиши клавиатуры { }//установка нового напряжения в зависимости от нажатой клавиши if (ch="1") fDac=Vz; if  $\overline{(ch="2")}$  fDac= $\overline{Vz*}2$ ; if  $(ch="3")$   $fDac=Vz*3;$ if  $(ch="4")$  fDac=Vz\*4; if  $\overline{(ch="5")}$  fDac=Vz\*5; if  $(ch="6")$  fDac=Vz $*6$ ; if  $\overline{(ch="7")}$  fDac=Vz\*7; if (ch="8") fDac=Vz\*8; if  $(ch="9")$  fDac=Vz\*9; SetVoltage(fDac); f=GetVoltage(); //sprintf(buffer,"%F",f); //LCD\_Type(&buffer); }

# Приложение В

#### (обязательное)

#### Листинг программы

```
MvFilter.h
#include "Windows.h"
struct TitleWave { //формат секции fmt звукового файла
      WORD type;
                           //тип звуковых данных. Для нашей работы нужно значение 1 (про-
CTO
                           // данные без сжатия)
      WORD channels:
                           // количество каналов
      long freq;
                           //частота дискретизации
      long bytes;
                           //частота выдачи байтов
      WORD align;
                           //выравнивание
      WORD bits;
                           //число бит на выборку
\cdotbool Koeff0kno (float *koeff, int count); //расчет коэффициентов весового окна Блэкмена
bool IdealFilterKoeff(float *koeff,float fc,int count);// расчет коэффициентов идеального
фильтра
bool KoeffFilter(float Fc,float* H,int count);//расчет коэффициентов фильтра
bool DecodeToShort(float* src, short* dst, int count);
void Filter(short* x,float* y,float* coeff,float* buf,int countDates,int N);//процедура
фильтрации
                                                                     //блока данных
bool WriteTitleWAV(FILE* F,TitleWave* tw,long size);//функция записи заголовка WAV файла
MyFilter.cpp
#define _USE_MATH_DEFINES
#include <math.h>
#include "MvFilter.h"
bool KoeffOkno (float *koeff, int count)//расчет коэффициентов окна
\{//в данном случае Блэкмена
       float a, b, c;int n=count/2;
       for (int i=0; i<=n; i++)ſ
              a=0.5*cos(((2*N PI* i)/(count)));
             b=0.08*cos(((4*N PI*i)/(count)));
             koeff[i+n]=0.42+a+b;}
       return true;
ł
bool IdealFilterKoeff(float *koeff,float fc,int count)//расчет коэффициентов идеального
фильтра
ſ
       float wc=2*M_PI*fc;
       int n=count/2;
       for (int i=1; i<=n; i++)€
              koeff[i+n] = -2*fc*(sin(wc*i))/(i*w);koeff[n]=1-2*fc;return true;
\mathcal{P}bool KoeffFilter(float Fc,float* H,int count)//расчет коэффициентов фильтра
\{int n=count/2;
      float* Ko=new float[count];
```

```
float* Hid=new float[count];
       Koeff0kno (Ko, count);
       IdealFilterKoeff(Hid,Fc,count);
       for (int i=0; i<=n; i++)\mathbf{f}H[i+n]=Ko[i+n]*Hid[i+n]:
               H[n-i]=H[i+n];}
       delete [] Ko;
       delete [] Hid;
       return true:
bool DecodeToShort(float * src, short* dst, int count)//изменение типа массива значений из
                                      // вещественного в целое
ſ
       for (int i=0; i < count; i++)€
               dst[i] = (short) src[i];\mathcal{E}return true;
bool WriteTitleWAV(FILE* F,TitleWave* tw, long size)//запись заголовка WAV файла
 \{char* id="RIFF";
       long wChunkSize;
       fwrite(id, sizeof(id), 1, F);
       fwrite(&size, sizeof(size), 1, F);
       id="WAVE";
       fwrite(id, sizeof(id), 1, F);
       id="fmt ";
       fwrite(id, sizeof(id), 1, F);
       wChunkSize=sizeof(TitleWave);
       fwrite(&wChunkSize, sizeof(wChunkSize), 1, F);
       fwrite(tw, sizeof(TitleWave), 1, F);
       id="data";
       fwrite(id, sizeof(id), 1, F);
       wChunkSize=size;
       fwrite(&wChunkSize, sizeof(wChunkSize), 1, F);
       return true;
\mathcal{F}void Filter(short* x,float* y,float* coeff,float* buf,int size,int L) //процедура фильт-
рации блока
                                              // входных данных размером 4096
\{float sum=0;
               for (int i=0; i < size+L-1; i++)\{sum=0;
                       for (int j=0; j < L; j++)\{if (i>=j&&i-j<size)//!!!!!!!!!!!!!!!!!!!!!
                                      sum+ = x[i-i]*coeff[i];if (i<size)
                              ₹
                                      y[i] = sum;if (i<1)y[i]+=buf[i];\mathcal{E}else
                                      buf[i-size]=sum;
                      \}\mathcal{F}\mathcal{P}Filter.cpp
#include "stdafx.h"<br>#include "Windows.h"
#include "iostream"
```

```
#include "MvFilter.h"
#define BLOCK SIZE 4096
                             //размер блока обработки данных
int main(int argc, char* argv[])
\{setlocale(LC ALL."Rus"):
                                     //поддержка кириллицы
       printf('@MJbTeD\\n'if (area != 5)\mathcal{L}_{\mathcal{L}}printf("Не корректоное количество параметров (должно быть 4 параметра)");
              return 1;
       λ
       printf("Файл-источник: %s\n'n", argv[1]);printf("Файл-приемник:%s\n",argv[2]);
       print(f("Uac{i}or a cpe{i}a(\Gamma u): %s\n', argv[3]);printf("Ширина перехода (Гц):%s\n",argv[4]);
       FILE* fRead;
                                            //файл-источник
       FILE* fSave;
                                            //файл-приемник
       fRead=fopen(argv[1],"rb");
       if (!fRead)
       \{printf("Невозможно открыть файл=%s", argv[1]);
              return 1;
       }
       fSave=fopen(argv[2],"wb");
       if (!fRead)
       \{printf("Невозможно создать файл=%s", argv[2]);
              fclose(fRead);
              return 1;
       float Fc = atof(ary[3]);
                                            //частота среза
       TitleWave tw:
                                            //заголовок WAV-файла
                                            //далее идет чтение заголовка звукового файла
       char id chunk[4];
       long FileSize;
       fread(&id_chunk, sizeof(id_chunk), 1, fRead);
       if (strncmp(id_chunk, "RIFF", 4))
              \left\{ \right.printf("Не коректный формат файла-источника");
                      return 1;
               }
       fread(&FileSize, sizeof(FileSize),1, fRead);
       fread(&id_chunk, sizeof(id_chunk), 1, fRead);
       if (strncmp(id_chunk, "WAVE", 4)!=0)\{printf("Не коректный формат файла-источника\n");
              return 1;
       }
       long wChunkSize=0;
       \mathsf{d}\mathsf{o}\mathbf{f}fseek(fRead, wChunkSize, SEEK CUR);
              if (!fread(&id chunk, sizeof(id chunk), 1, fRead))
              \{printf("Не найдена секция fmt\n");
                      return FALSE:
              fread(&wChunkSize,sizeof(wChunkSize),1,fRead);
       ł
       while (strncmp(id chunk, "fmt ", 4) != 0);
       fread(&tw, sizeof(tw), 1, fRead);
       if (tw.tvpe!=1)
       \mathbf{f}printf("Программа работает только с файлами без сжатия\n");
              return 1;
       \};
```

```
if (tw.channels!=1)
       \{printf("Программа работает только с файлами с 1 каналом\n");
              return 1:
                                    //чтение заголовка звукового файла зваерешено
       ł
       printf("Чатота дискретизации=%d\n", tw.freq);
       .<br>printf("Количество бит=%d\n",tw.bits);
       int N=0.9*tw.freq/atof(argv[4]);//расчет порядка фильтра
       printf("Порядок фильтра=%d\n",N);
       if (wChunkSize>sizeof(tw))
                                                  //поиск секции данных в звуковом файле
              fseek(fRead, wChunkSize-sizeof(tw), SEEK CUR);
       wChunkSize=0;
       \mathsf{d}\mathsf{o}\mathbf{f}fseek(fRead, wChunkSize, SEEK CUR);
              if (!fread(&id_chunk,sizeof(id_chunk),1,fRead))
              \{printf("Не найдена секция data\n");
                     return 1;
              ŀ
              fread(&wChunkSize, sizeof(wChunkSize), 1, fRead);
       ł
       while (strncmp(id_chunk,"data",4)!=0); //поиск секции данных в звуковом файле за-
вершен
                                                // успешно
       float* H=new float(N);
                                                //выделяем память для коэффициентов фильтра
       Fc=Fc/tw.freq;
                                                //рассчитываем нормированное значение час-
тоты среза
       KoeffFilter(Fc,H,N);
                                                //функция расчета коэффициентов фильтра
                                                //размер данных звукового файла в байтах
       long DateSize=wChunkSize;
       long countDates=DateSize/sizeof(short); //количество отсчетов
       WriteTitleWAV(fSave,&tw,DateSize);
                                                  //запись заголовка WAV в файл-приемник
       float * buffer = new float[N-1];//вспомогательный буффер
       memset(buf,0,(N-1)*sizeof(float));
                                                  //количество обрабатываемых блоков
       int blocks=countDates/BLOCK SIZE;
       if (countDates % BLOCK_SIZE>0) blocks++;//
       int n;
       short xf[BLOCK SIZE];
                                                  //буфер для входных данных
       float y[BLOCK SIZE];
                                                  //буфер для выходных данных
       int k=0;for (k=0; k<b>1</b>ocks; k++)€
                     n=min(BLOCK SIZE, countDates-k*BLOCK SIZE);
                     if (!fread(&xf, sizeof(short), n, fRead))//чтение блока данных из звуко-
вого файла
                     \mathcal{E}printf("Не удалось прочитать");
                                    return 1;
                     \mathcal{E}Filter((short*)xf,(float*)y,(float*)H,buf,n,N);//функции фильтрации
                     DecodeToShort(y, xf, n);//перевод данных из
                                                         // вещественного формата в целый
                     fwrite(&xf, sizeof(short), n, fSave);//запись результатов фильтрации
                                                         //в файл-приемник
              \mathcal{E}fclose(fRead):
       fclose(fSave):printf("Фильтрация завершена успешно!");
       return 0:
\mathcal{E}
```

```
56
```